# NetIQ® eDirectory™ 8.8 SP8 XDASv2 Administration Guide

**September 2013**

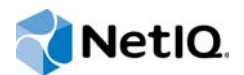

#### **Legal Notice**

THIS DOCUMENT AND THE SOFTWARE DESCRIBED IN THIS DOCUMENT ARE FURNISHED UNDER AND ARE SUBJECT TO THE TERMS OF A LICENSE AGREEMENT OR A NON-DISCLOSURE AGREEMENT. EXCEPT AS EXPRESSLY SET FORTH IN SUCH LICENSE AGREEMENT OR NON-DISCLOSURE AGREEMENT, NETIQ CORPORATION PROVIDES THIS DOCUMENT AND THE SOFTWARE DESCRIBED IN THIS DOCUMENT "AS IS" WITHOUT WARRANTY OF ANY KIND, EITHER EXPRESS OR IMPLIED, INCLUDING, BUT NOT LIMITED TO, THE IMPLIED WARRANTIES OF MERCHANTABILITY OR FITNESS FOR A PARTICULAR PURPOSE. SOME STATES DO NOT ALLOW DISCLAIMERS OF EXPRESS OR IMPLIED WARRANTIES IN CERTAIN TRANSACTIONS; THEREFORE, THIS STATEMENT MAY NOT APPLY TO YOU.

For purposes of clarity, any module, adapter or other similar material ("Module") is licensed under the terms and conditions of the End User License Agreement for the applicable version of the NetIQ product or software to which it relates or interoperates with, and by accessing, copying or using a Module you agree to be bound by such terms. If you do not agree to the terms of the End User License Agreement you are not authorized to use, access or copy a Module and you must destroy all copies of the Module and contact NetIQ for further instructions.

This document and the software described in this document may not be lent, sold, or given away without the prior written permission of NetIQ Corporation, except as otherwise permitted by law. Except as expressly set forth in such license agreement or non-disclosure agreement, no part of this document or the software described in this document may be reproduced, stored in a retrieval system, or transmitted in any form or by any means, electronic, mechanical, or otherwise, without the prior written consent of NetIQ Corporation. Some companies, names, and data in this document are used for illustration purposes and may not represent real companies, individuals, or data.

This document could include technical inaccuracies or typographical errors. Changes are periodically made to the information herein. These changes may be incorporated in new editions of this document. NetIQ Corporation may make improvements in or changes to the software described in this document at any time.

U.S. Government Restricted Rights: If the software and documentation are being acquired by or on behalf of the U.S. Government or by a U.S. Government prime contractor or subcontractor (at any tier), in accordance with 48 C.F.R. 227.7202- 4 (for Department of Defense (DOD) acquisitions) and 48 C.F.R. 2.101 and 12.212 (for non-DOD acquisitions), the government's rights in the software and documentation, including its rights to use, modify, reproduce, release, perform, display or disclose the software or documentation, will be subject in all respects to the commercial license rights and restrictions provided in the license agreement.

#### **© 2013 NetIQ Corporation and its affiliates. All Rights Reserved.**

For information about NetIQ trademarks, see <https://www.netiq.com/company/legal/>.

# **Contents**

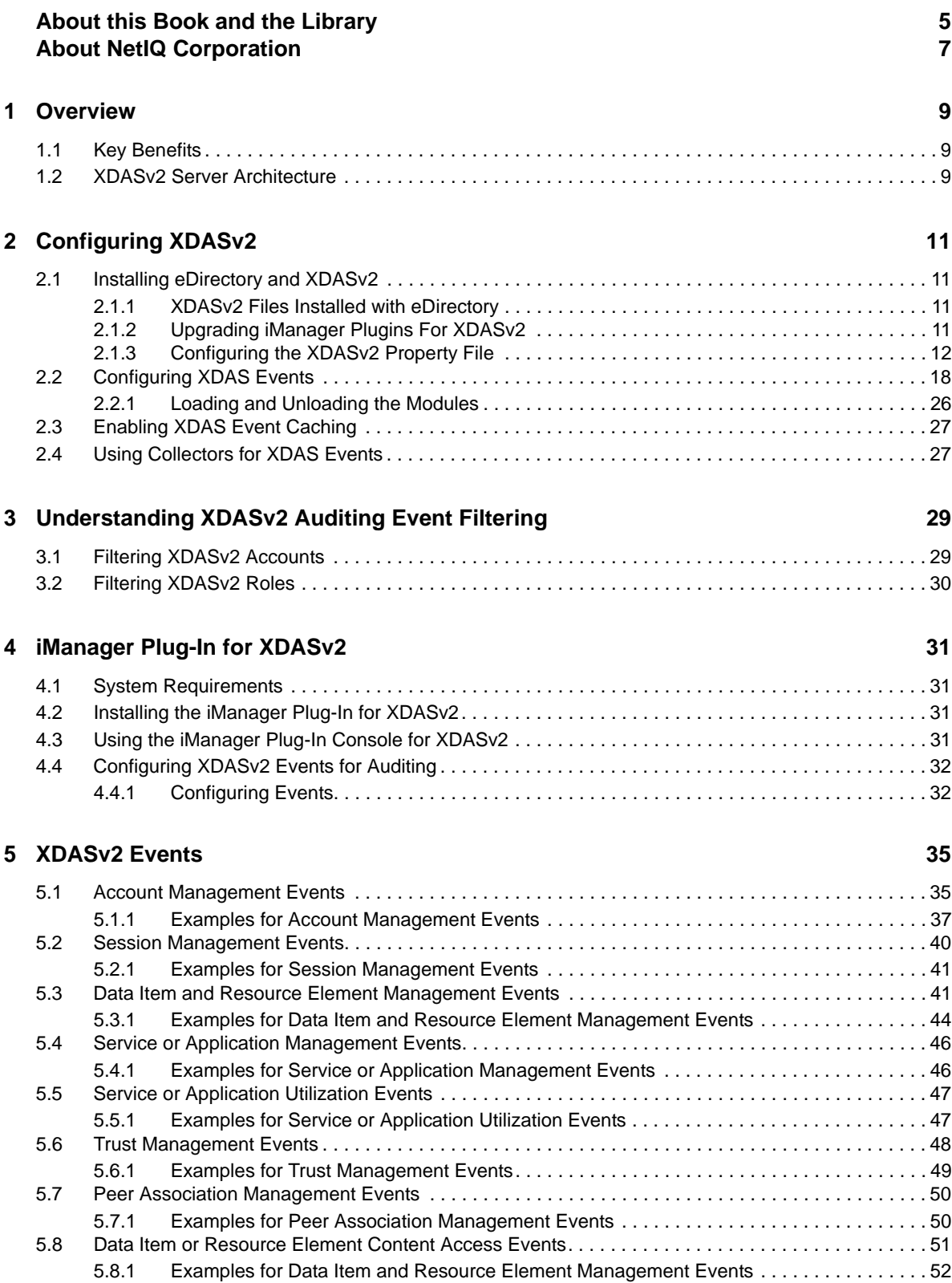

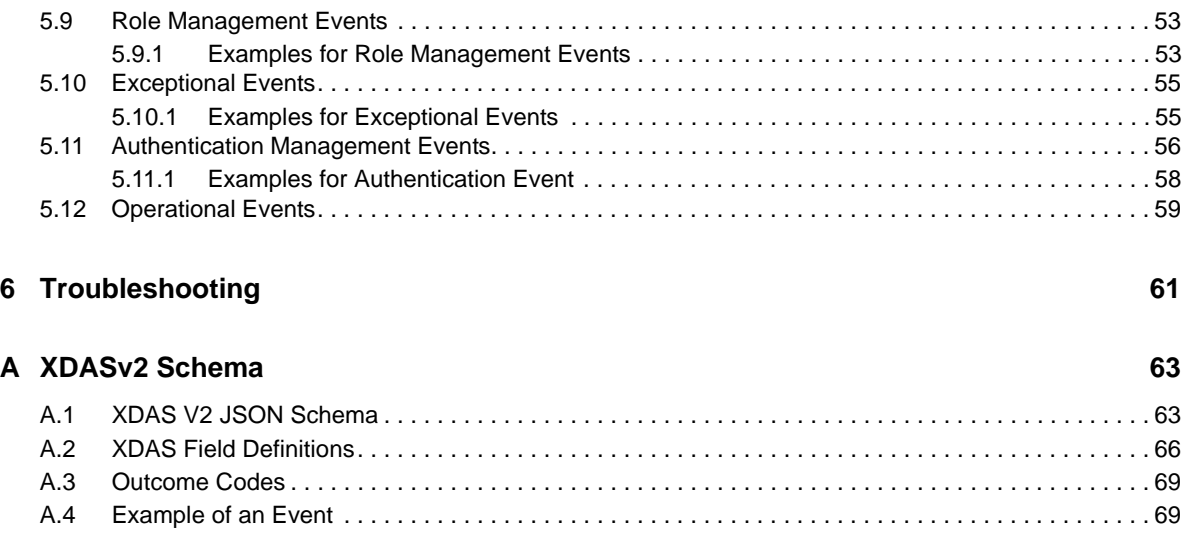

# <span id="page-4-0"></span>**About this Book and the Library**

The *XDASv2 Administration Guide* describes how to configure and use XDASv2 to audit the NetIQ eDirectory and NetIQ Identity Manager.

For the most recent version of the *NetIQ XDASv2 Administration Guide*, see the [NetIQ eDirectory 8.8](https://www.netiq.com/documentation/edir88/)  [online documentation](https://www.netiq.com/documentation/edir88/) (https://www.netiq.com/documentation/edir88/) Web site.

# **Intended Audience**

The guide is intended for network administrators.

# **Other Information in the Library**

The library provides the following information resources:

#### **Administration Guide**

Describes how to manage and configure eDirectory.

#### **Installation Guide**

Describes how to install eDirectory. It is intended for network administrators.

#### **Troubleshooting Guide**

Describes how to resolve eDirectory issues.

#### **Tuning Guide for Linux Platforms**

Describes how to analyze and tune eDirectory on Linux platforms to yield superior performance in all deployments.

#### **What's New Guide**

Describes the new features of eDirectory.

These guides are available at [NetIQ eDirectory 8.8 documentation Web site](https://www.netiq.com/documentation/edir88/) (https://www.netiq.com/ documentation/edir88/).

For information about the eDirectory management utility, see the *[NetIQ iManager 2.7 Administration](https://www.netiq.com/documentation/imanager/)  [Guide](https://www.netiq.com/documentation/imanager/)* (https://www.netiq.com/documentation/imanager/).

# <span id="page-6-0"></span>**About NetIQ Corporation**

We are a global, enterprise software company, with a focus on the three persistent challenges in your environment: Change, complexity and risk—and how we can help you control them.

# **Our Viewpoint**

#### **Adapting to change and managing complexity and risk are nothing new**

In fact, of all the challenges you face, these are perhaps the most prominent variables that deny you the control you need to securely measure, monitor, and manage your physical, virtual, and cloud computing environments.

#### **Enabling critical business services, better and faster**

We believe that providing as much control as possible to IT organizations is the only way to enable timelier and cost effective delivery of services. Persistent pressures like change and complexity will only continue to increase as organizations continue to change and the technologies needed to manage them become inherently more complex.

# **Our Philosophy**

#### **Selling intelligent solutions, not just software**

In order to provide reliable control, we first make sure we understand the real-world scenarios in which IT organizations like yours operate — day in and day out. That's the only way we can develop practical, intelligent IT solutions that successfully yield proven, measurable results. And that's so much more rewarding than simply selling software.

#### **Driving your success is our passion**

We place your success at the heart of how we do business. From product inception to deployment, we understand that you need IT solutions that work well and integrate seamlessly with your existing investments; you need ongoing support and training post-deployment; and you need someone that is truly easy to work with — for a change. Ultimately, when you succeed, we all succeed.

# **Our Solutions**

- Identity & Access Governance
- Access Management
- Security Management
- Systems & Application Management
- Workload Management
- Service Management

# **Contacting Sales Support**

For questions about products, pricing, and capabilities, contact your local partner. If you cannot contact your partner, contact our Sales Support team.

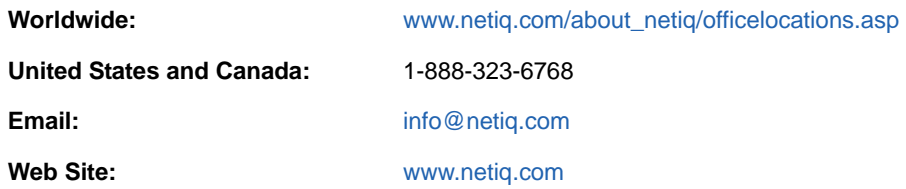

# **Contacting Technical Support**

For specific product issues, contact our Technical Support team.

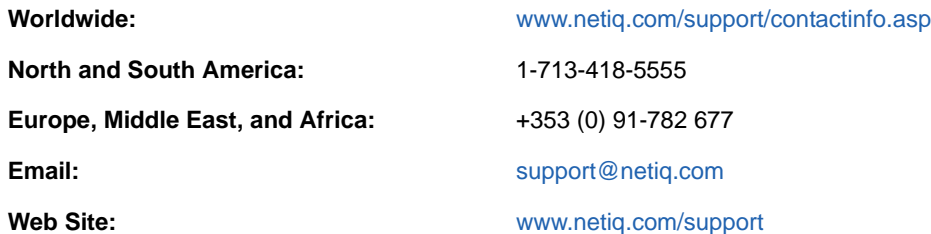

# **Contacting Documentation Support**

Our goal is to provide documentation that meets your needs. If you have suggestions for improvements, click **Add Comment** at the bottom of any page in the HTML versions of the documentation posted at [www.netiq.com/documentation](http://www.netiq.com/documentation). You can also email [Documentation-](mailto:Documentation-Feedback@netiq.com)[Feedback@netiq.com](mailto:Documentation-Feedback@netiq.com). We value your input and look forward to hearing from you.

# **Contacting the Online User Community**

Qmunity, the NetIQ online community, is a collaborative network connecting you to your peers and NetIQ experts. By providing more immediate information, useful links to helpful resources, and access to NetIQ experts, Qmunity helps ensure you are mastering the knowledge you need to realize the full potential of IT investments upon which you rely. For more information, visit [http://](http://community.netiq.com) [community.netiq.com.](http://community.netiq.com)

# <span id="page-8-0"></span>1 <sup>1</sup>**Overview**

The XDASv2 specification provides a standardized classification for audit events. It defines a set of generic events at a global distributed system level. XDASv2 provides a common portable audit record format to facilitate the merging and analysis of audit information from multiple components at the distributed system level. The XDASv2 events are encapsulated within a hierarchical notational system that helps to extend the standard or existing event identifier set.The XDASv2 taxonomy defines a set of fields, of these the primary fields are observer, initiator and target. XDASv2 events helps you easily understand the audit trails of heterogeneous applications

- [Section 1.1, "Key Benefits," on page 9](#page-8-1)
- [Section 1.2, "XDASv2 Server Architecture," on page 9](#page-8-2)

# <span id="page-8-1"></span>**1.1 Key Benefits**

- Provides secured audit services for a distributed system.
- Defines a set of generic events at a global distributed system level.
- Defines a common portable audit record format to help merge and analyze the audit information from multiple components of a distributed system.
- Defines a common format for audit events that analysis applications can use.
- Records XDASv2 audit trail.
- Configures event preselection criteria and event disposition actions.
- Provides a common audit format regardless of the platform on which the XDASv2 service is running.
- Supports heterogeneous environments without the necessity to re-engineer the current operating system or application-specific audit service implementations.
- Supports adequate separation of duties for users.
- Protects the audit log by making it accessible only to principals acting in specific administrative or security roles.
- Optionally caches audit events locally on the agent in case of communication failure between the agent and the auditing server and re-sends events when communication is re-established.

# <span id="page-8-2"></span>**1.2 XDASv2 Server Architecture**

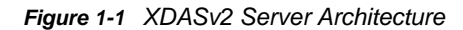

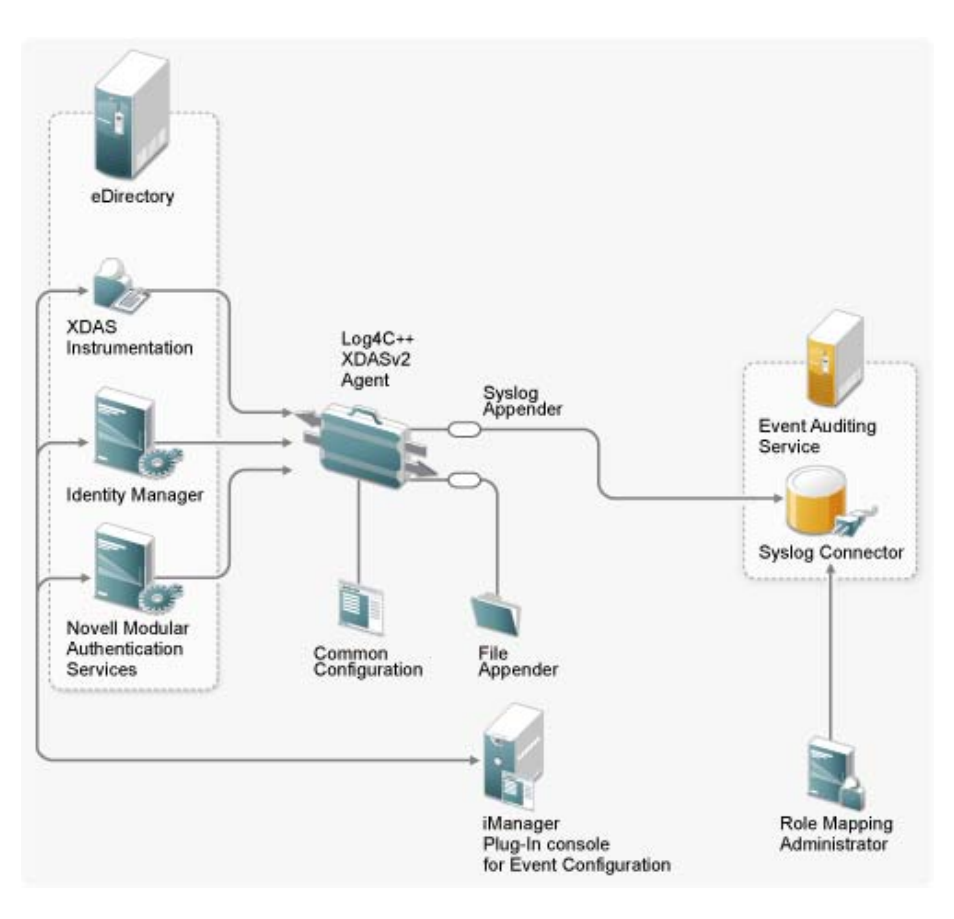

# <span id="page-10-0"></span>2 <sup>2</sup>**Configuring XDASv2**

This chapter contains the following information:

- [Section 2.1, "Installing eDirectory and XDASv2," on page 11](#page-10-1)
- [Section 2.2, "Configuring XDAS Events," on page 18](#page-17-0)
- [Section 2.3, "Enabling XDAS Event Caching," on page 27](#page-26-0)
- [Section 2.4, "Using Collectors for XDAS Events," on page 27](#page-26-1)

# <span id="page-10-1"></span>**2.1 Installing eDirectory and XDASv2**

### <span id="page-10-2"></span>**2.1.1 XDASv2 Files Installed with eDirectory**

The following eDirectory XDASv2 files are, by default, installed as part of eDirectory.

- Linux
	- novell-edirectory-xdaslog
	- novell-edirectory-xdaslog-conf
	- novell-edirectory-xdasinstrument
- Windows
	- xdasauditds.dlm
	- xdaslog.dll

**NOTE:** From the OES 11 SP2 release, the XDAS RPMs are bundled with the Open Enterprise Server.

## <span id="page-10-3"></span>**2.1.2 Upgrading iManager Plugins For XDASv2**

You can upgrade the iManager Audit plugins to latest version.

- **1** Log in to the iManager console.
	- **1a** Open iManager from a Web browser, using the following URL:

https://*ip\_address\_or\_DNS*/nps/iManager.html

where *ip\_address\_or\_DNS* is the IP address or DNS name of your iManager server. For example:

http://192.168.0.5/nps/iManager.html

**1b** Log in using your username and password.

In iManager, you have access only to those roles for which you have assigned rights. To have full access to all NetIQ iManager features, you must log in as a user with Admin rights to the tree.

For more information, see "Accessing iManager" in the *NetIQ iManager 2.7 Administration Guide*.

- **2** Select **Audit Configuration** from **Roles and Tasks**.
- **3** Click the **Upgrade XDAS Configuration** link.

An alert message about the upgrade process is displayed.

**4** Click **Ok**.

During upgrade, new iManager files are installed and they cause configuration changes. After the upgrade completes, a message is displayed stating the success or failure status of the installation.

### <span id="page-11-0"></span>**2.1.3 Configuring the XDASv2 Property File**

When you install eDirectory, the installer lay down the xdasconfig.properties.template file in the configdir (n4u.server.configdir) directory.

[Table 2-1](#page-11-1) lists the default location of the xdasconfig.properties file in different operating systems.

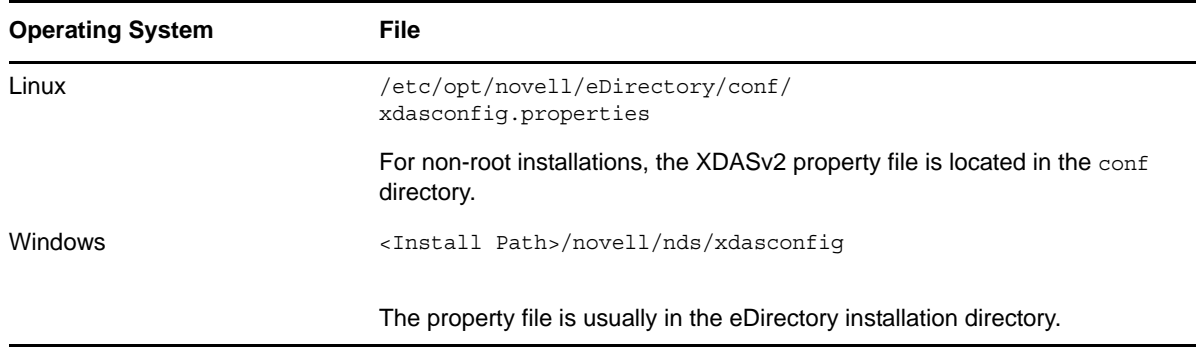

<span id="page-11-1"></span>*Table 2-1 XDAS Configuration File*

If you configure the property file and then upgrade your environment to eDirectory 8.8 SP7, the installer does not replace it. Instead, it updates the file (xdasconfig.properties.template) to retain customization.

After you install iManager, you can configure XDAS. The XDAS configuration settings are stored in a simple text-based xdasconfig.properties configuration file. You can customize the file according to your requirements.

The following is the content of the XDASv2 property file:

#### **Linux**

```
# Set the level of the root logger to DEBUG and attach appenders.
#log4j.rootLogger=debug, S, R
# Defines appender S to be a SyslogAppender. 
#log4j.appender.S=org.apache.log4j.net.SyslogAppender
```

```
# Defines location of Syslog server.
#log4j.appender.S.Host=localhost
#log4j.appender.S.Port=port
# Specify protocol to be used (UDP/TCP/SSL)
#log4j.appender.S.Protocol=UDP
# Specify SSL certificate file for SSL connection.
# File path should be given with double backslash.
#log4j.appender.S.SSLCertFile=/etc/opt/novell/mycert.pem
# Minimum log-level allowed in syslog.
#log4j.appender.S.Threshold=INFO
# Defines the type of facility.
#log4j.appender.S.Facility=USER
# Defines caching for SyslogAppender.
# Inputs should be yes/no
#log4j.appender.S.CacheEnabled=no
# Cache location directory
# Directory should be available for creating cache files
#log4j.appender.S.CacheDir=/var/opt/novell/eDirectory
# Cache File Size
# Cache File Size should be in the range of 50MB to 4000MB
#log4j.appender.S.CacheMaxFileSize=500MB
# Layout definition for appender Syslog S.
#log4j.appender.S.layout=org.apache.log4j.PatternLayout
#log4j.appender.S.layout.ConversionPattern=%c : %p%m%n
# Defines appender R to be a Rolling File Appender.
#log4j.appender.R=org.apache.log4j.RollingFileAppender
# Log file for appender R.
#log4j.appender.R.File=/var/opt/novell/eDirectory/log/xdas-events.log
# Max size of log file for appender R.
#log4j.appender.R.MaxFileSize=100MB
# Set the maximum number of backup files to keep for appender R.
# Max can be 13. If set to zero, then there will be no backup files.
#log4j.appender.R.MaxBackupIndex=10
# Layout definition for appender Rolling log file R.
#log4j.appender.R.layout=org.apache.log4j.PatternLayout
#log4j.appender.R.layout.ConversionPattern=%d{MMM dd HH:mm:ss} %c : %p%m%n
Windows
# Set the level of the root logger to DEBUG and attach appenders.
#log4j.rootLogger=debug, S, R
# Defines appender S to be a SyslogAppender. 
#log4j.appender.S=org.apache.log4j.net.SyslogAppender
# Defines location of Syslog server.
#log4j.appender.S.Host=localhost
#log4j.appender.S.Port=port
```

```
# Specify protocol to be used (UDP/TCP/SSL)
#log4j.appender.S.Protocol=UDP
```

```
# Specify SSL certificate file for SSL connection.
# File path should be given with double backslash.
#log4j.appender.S.SSLCertFile=C:\\Novell\\mycert.pem
# Minimum log-level allowed in syslog.
#log4j.appender.S.Threshold=INFO
# Defines the type of facility.
#log4j.appender.S.Facility=USER
# Defines caching for SyslogAppender.
# Inputs should be yes/no
#log4j.appender.S.CacheEnabled=no
# Cache location directory
# Directory should be available for creating cache files
#log4j.appender.S.CacheDir=C:\\Novell\\NDS
# Cache File Size
# Cache File Size should be in the range of 50MB to 4000MB
#log4j.appender.S.CacheMaxFileSize=500MB
# Layout definition for appender Syslog S.
#log4j.appender.S.layout=org.apache.log4j.PatternLayout
#log4j.appender.S.layout.ConversionPattern=%c : %p%m%n
# Defines appender R to be a Rolling File Appender.
#log4j.appender.R=org.apache.log4j.RollingFileAppender
# Log file for appender R.
#log4j.appender.R.File=/var/opt/novell/eDirectory/log/xdas-events.log
# Max size of log file for appender R.
#log4j.appender.R.MaxFileSize=100MB
# Set the maximum number of backup files to keep for appender R.
# Max can be 13. If set to zero, then there will be no backup files.
#log4j.appender.R.MaxBackupIndex=10
# Layout definition for appender Rolling log file R.
#log4j.appender.R.layout=org.apache.log4j.PatternLayout
#log4j.appender.R.layout.ConversionPattern=%d{MMM dd HH:mm:ss} %c : %p%m%n
```
#### *Table 2-2 XDASv2 Property File*

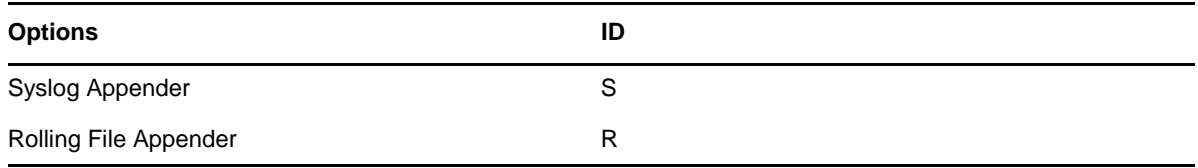

The entries in the xdasconfig.properties file are not case sensitive, entries can appear in any order, empty lines are valid, and any line that starts with a hash  $(\#)$  is commented out.

The following table provides an explanation of each setting in the xdasconfig.properties file.

**IMPORTANT:** You must restart eDirectory any time you make a change to the configuration.

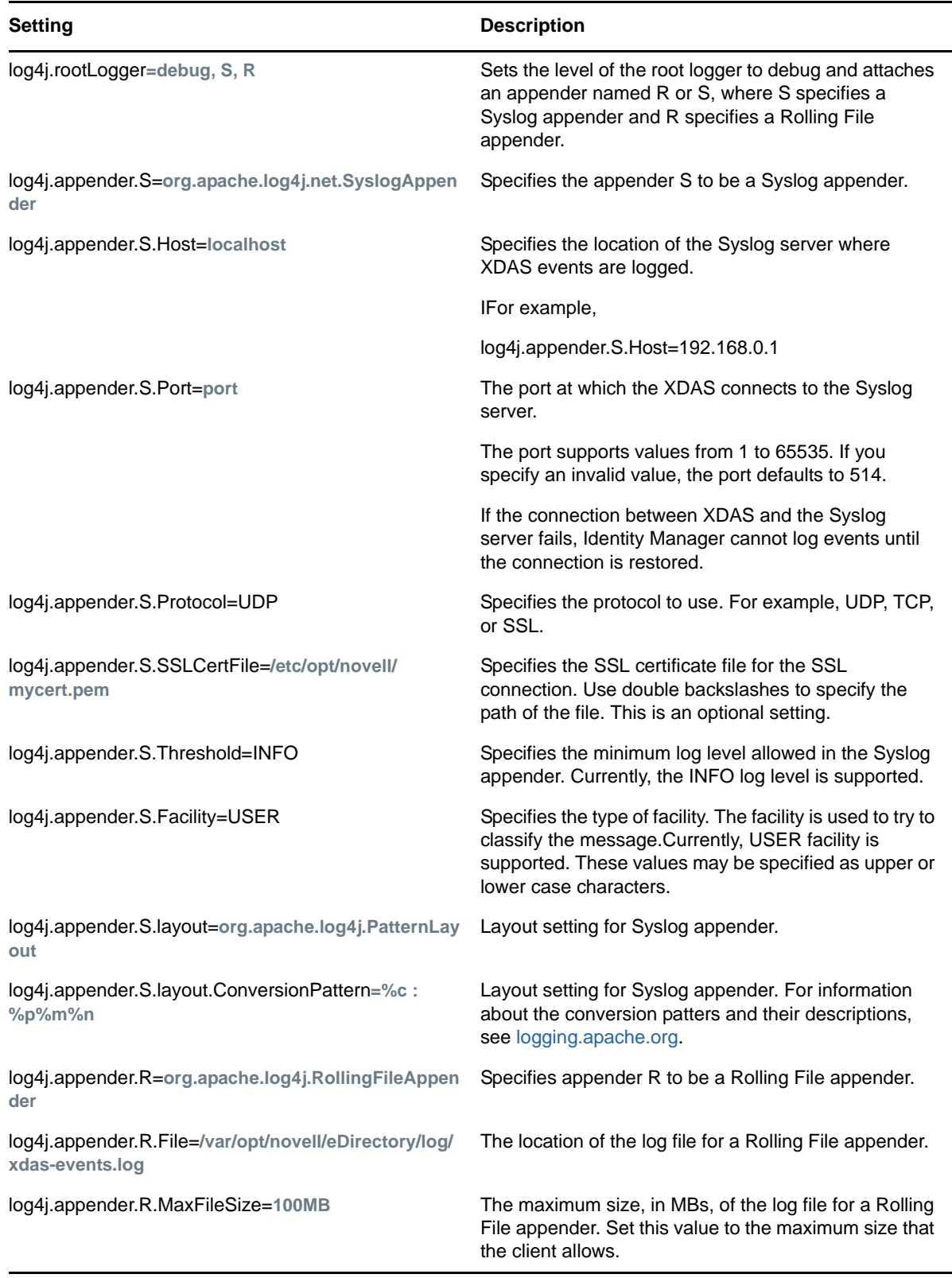

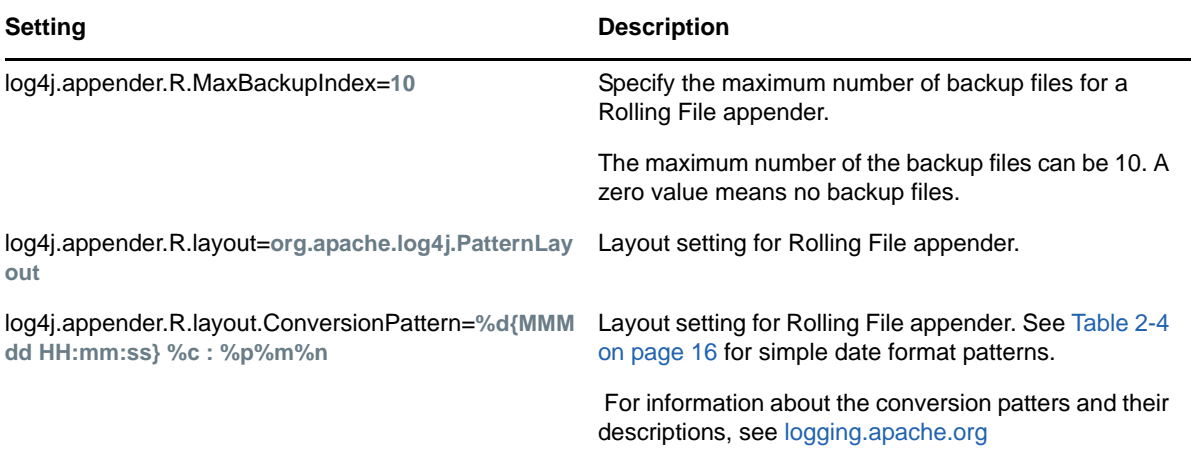

The following examples illustrate the date and time patterns interpreted in the U.S. The given date and time are 2012-07-04 12:08:56 local time in the U.S. Pacific Time time zone.

**Date and Time Pattern Contract Contract Property Result** "yyyy.MM.dd G 'at' HH:mm:ss z" 2012.07.04 AD at 12:08:56 PDT "EEE, MMM d, "yy" Wed, Jul 4, '01 "h:mm a" 12:08 PM "hh 'o''clock' a, zzzz" 12 o'clock PM, Pacific Daylight Time "K:mm a, z" 0:08 PM, PDT "yyyyy.MMMMM.dd GGG hh:mm aaa" 02012.July.24 AD 12:08 PM "EEE, d MMM yyyy HH:mm:ss Z" Wed, 24 Jul 2012 12:08:56 -0700 "yyMMddHHmmssZ" 120724120856-0700 "yyyy-MM-dd'T'HH:mm:ss.SSSZ" 2012-07-04T12:08:56.235-0700

<span id="page-15-0"></span>*Table 2-4 Date and Time Pattern Example*

#### **Enabling Syslog Appender**

You can use the Syslog appender, if you want centralize the auditing messages at one place. Additionally, a Syslog server offers better backup support in the event of a disaster.

To enable the Syslog appender, make the following changes in the xdasxconfig.properties file:

**1** Change the following entry to S to attach a Syslog appender:

log4j.rootLogger=debug, S

**2** Uncomment the following entries:

log4j.appender.S=org.apache.log4j.net.SyslogAppender

log4j.appender.S.Host=localhost

log4j.appender.S.Port=port

log4j.appender.S.Protocol=UDP

log4j.appender.S.SSLCertFile=/etc/opt/novell/mycert.pem #log4j.appender.S.Threshold=INFO #log4j.appender.S.Facility=USER #log4j.appender.S.layout=org.apache.log4j.PatternLayout #log4j.appender.S.layout.ConversionPattern=%c : %p%m%n

**3** Log into iManager and change the log events. For information about configuring XDAS Events, see [Section 2.2, "Configuring XDAS Events," on page 18.](#page-17-0)

#### **Generating Certificate for Syslog SSL Connection**

To generate a certificate for syslog connection:

1. Create the certificate by using the following OpenSSL command:

openssl s\_client -host LOG\_SERVER -port 1443 -showcerts

2. Copy the certificate you created to the /etc/opt/novell/eDirectory/conf/ xdasconfig.properties file.

#### **Enabling Rolling File Appender**

The File appender is preferred, if the auditing solution is limited to an individual server. Also, it is easy to bring up this solution because the number of components to be setup are few and thus, is more suited for demonstrations.

To enable the Rolling File appender, make the following changes in the xdasxconfig.properties file:

**1** Change the following entry to R to attach a Rolling File appender.

log4j.rootLogger=debug, R

**2** Uncomment the following entries:

log4j.appender.R=org.apache.log4j.RollingFileAppender

log4j.appender.R.File=/var/opt/novell/eDirectory/log/xdas-events.log

log4j.appender.R.MaxFileSize=100MB

log4j.appender.R.MaxBackupIndex=10

log4j.appender.R.layout=org.apache.log4j.PatternLayout

log4j.appender.R.layout.ConversionPattern=%d{MMM dd HH:mm:ss} %c : %p%m%n

**3** Select the desired event from iManager.

For information about configuring XDAS Events, see [Section 2.2, "Configuring XDAS Events,"](#page-17-0)  [on page 18.](#page-17-0)

# <span id="page-17-0"></span>**2.2 Configuring XDAS Events**

For information about configuring XDASv2 events for eDirectory, see [Section 4.4, "Configuring](#page-31-2)  [XDASv2 Events for Auditing," on page 32](#page-31-2).

[Table 2-5 on page 18](#page-17-1) lists how eDirectory internal events are mapped to XDAS events.

**NOTE:** For information about eDirectory events and their description, see (http://support.novell.com/ techcenter/articles/dnd19970708.html)

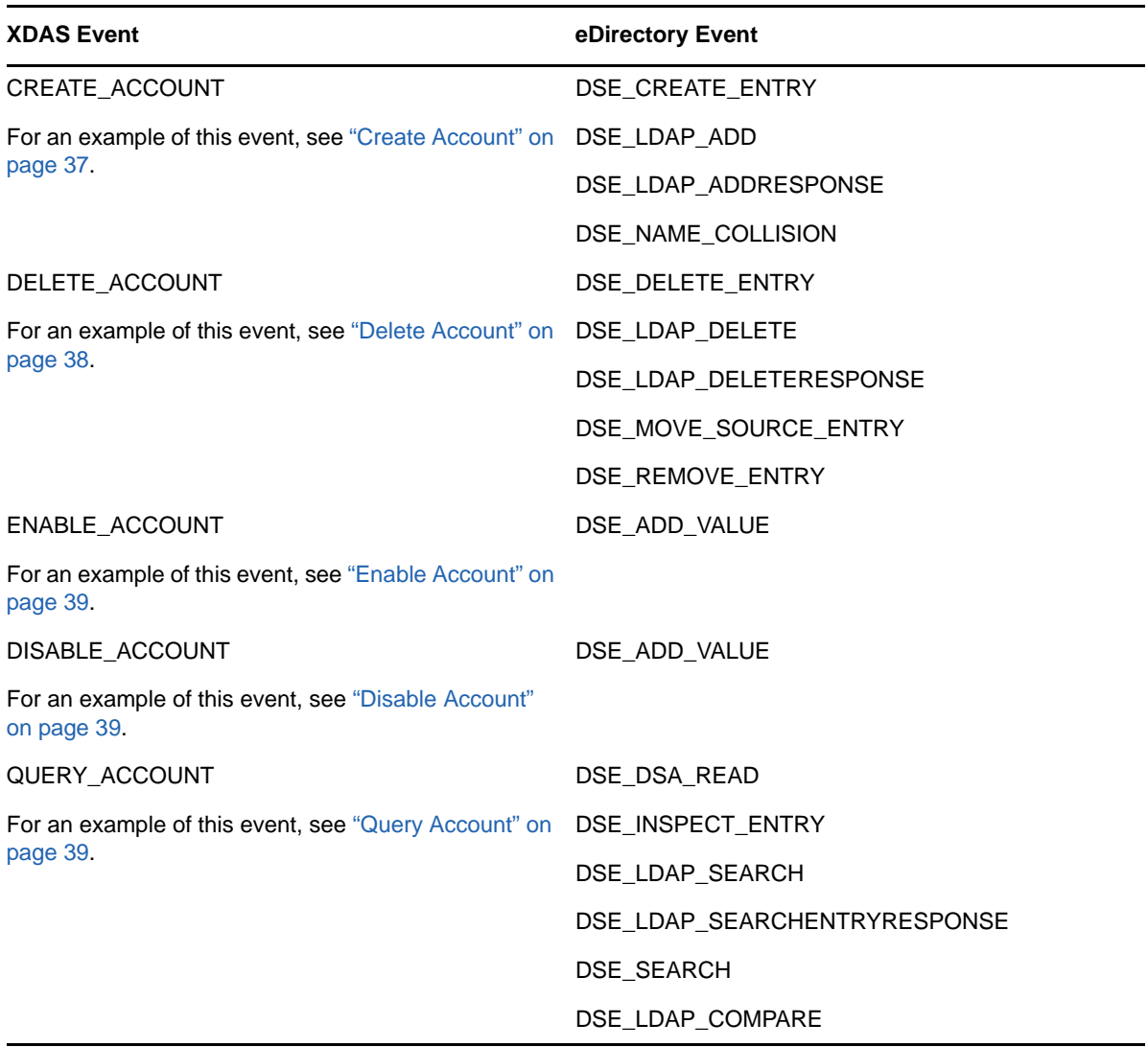

<span id="page-17-1"></span>*Table 2-5 Mapping XDAS Events with eDirectory Events*

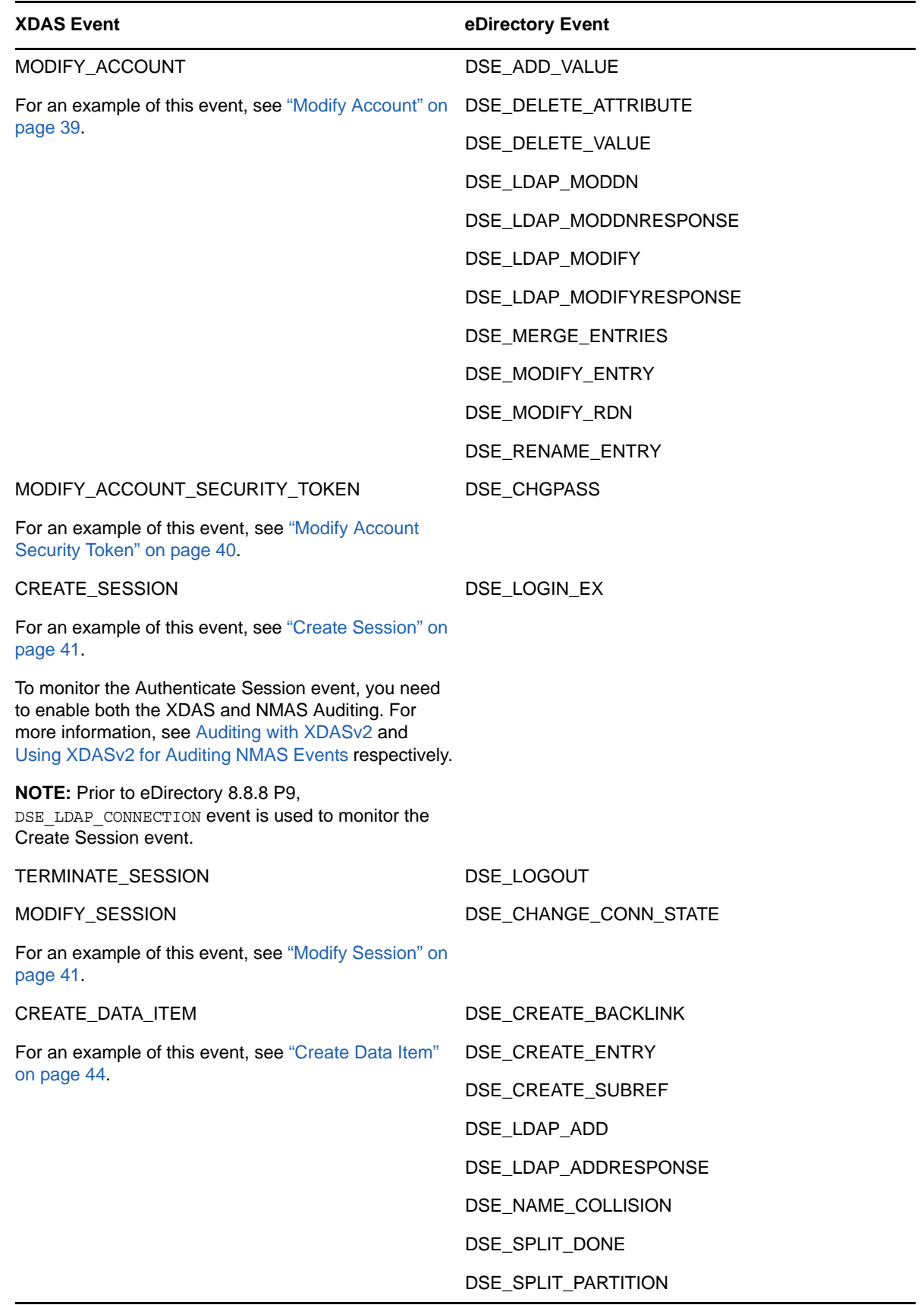

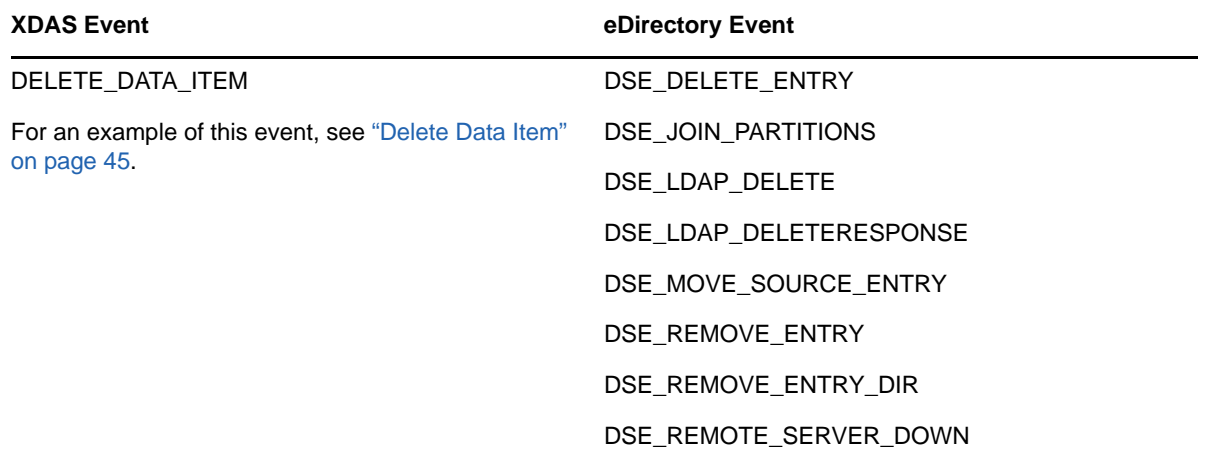

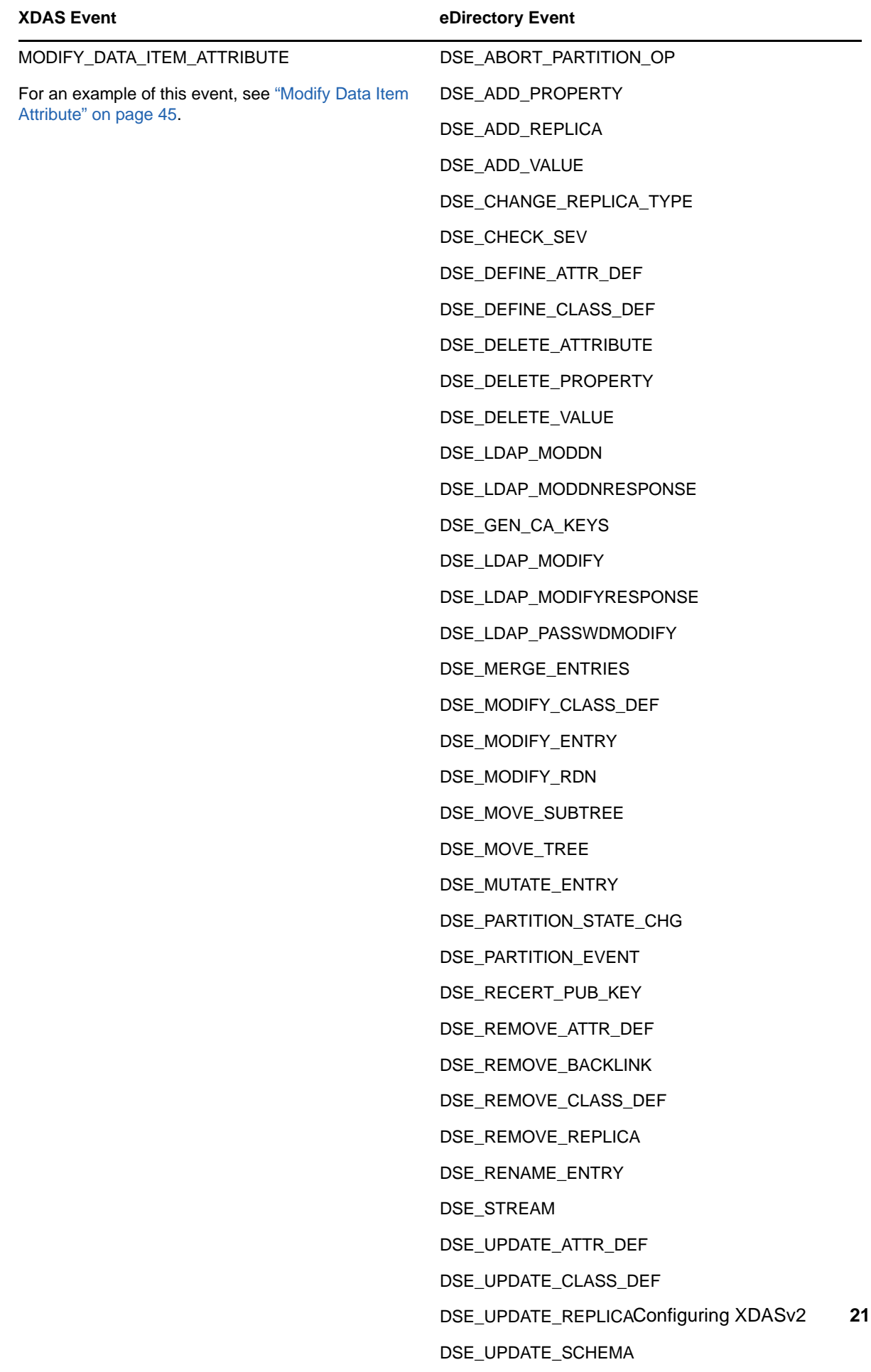

DSE UPDATE SEV

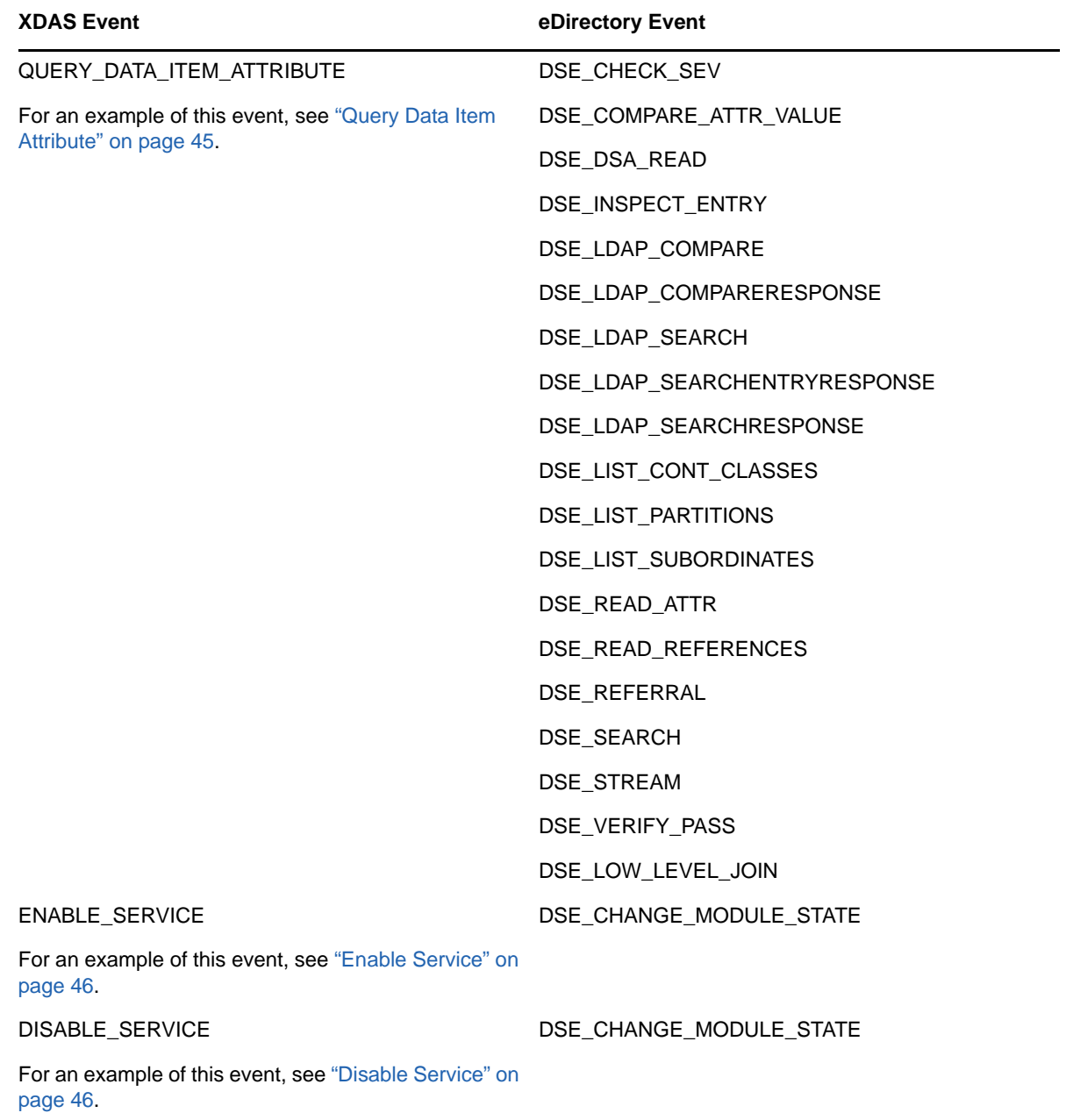

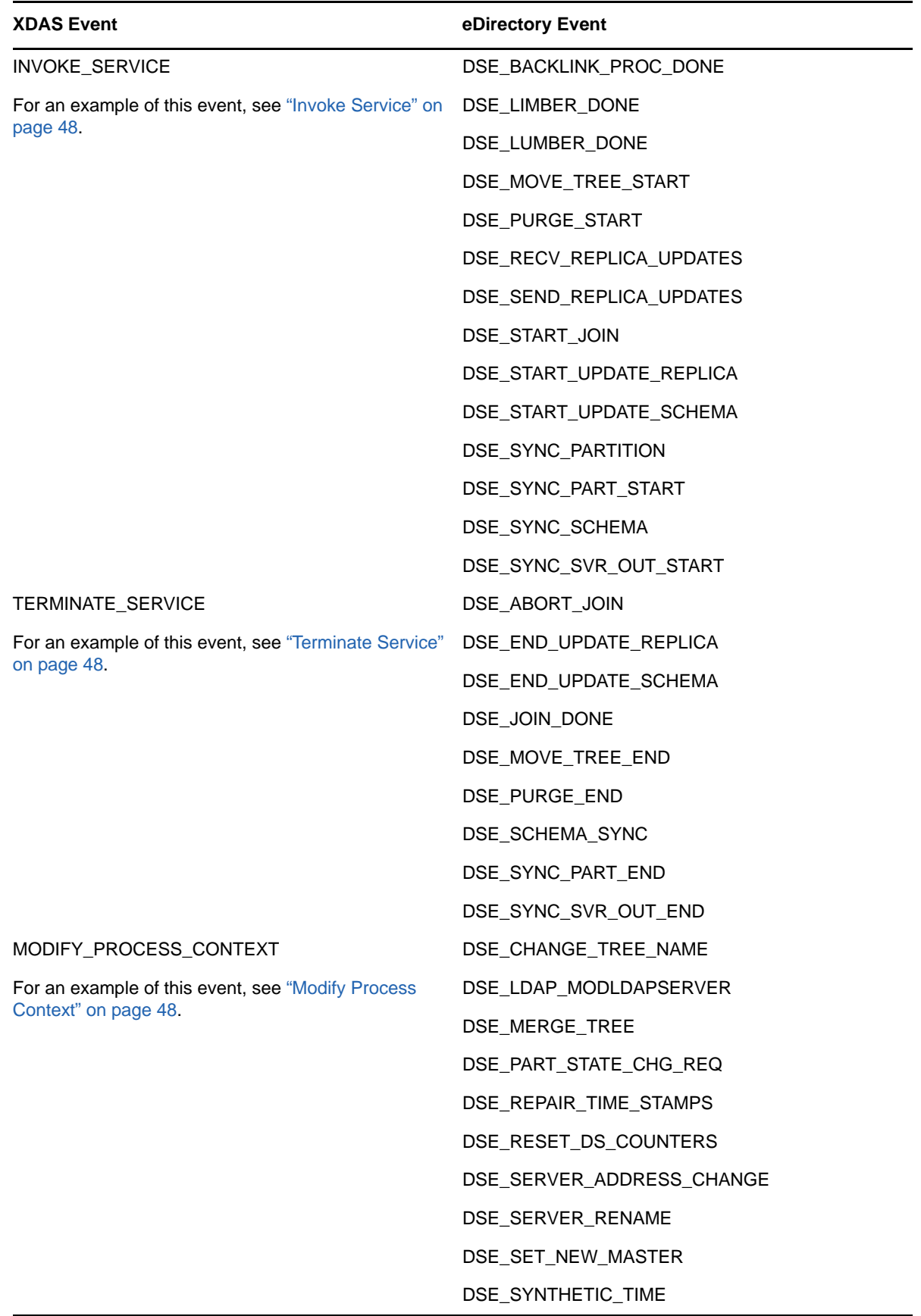

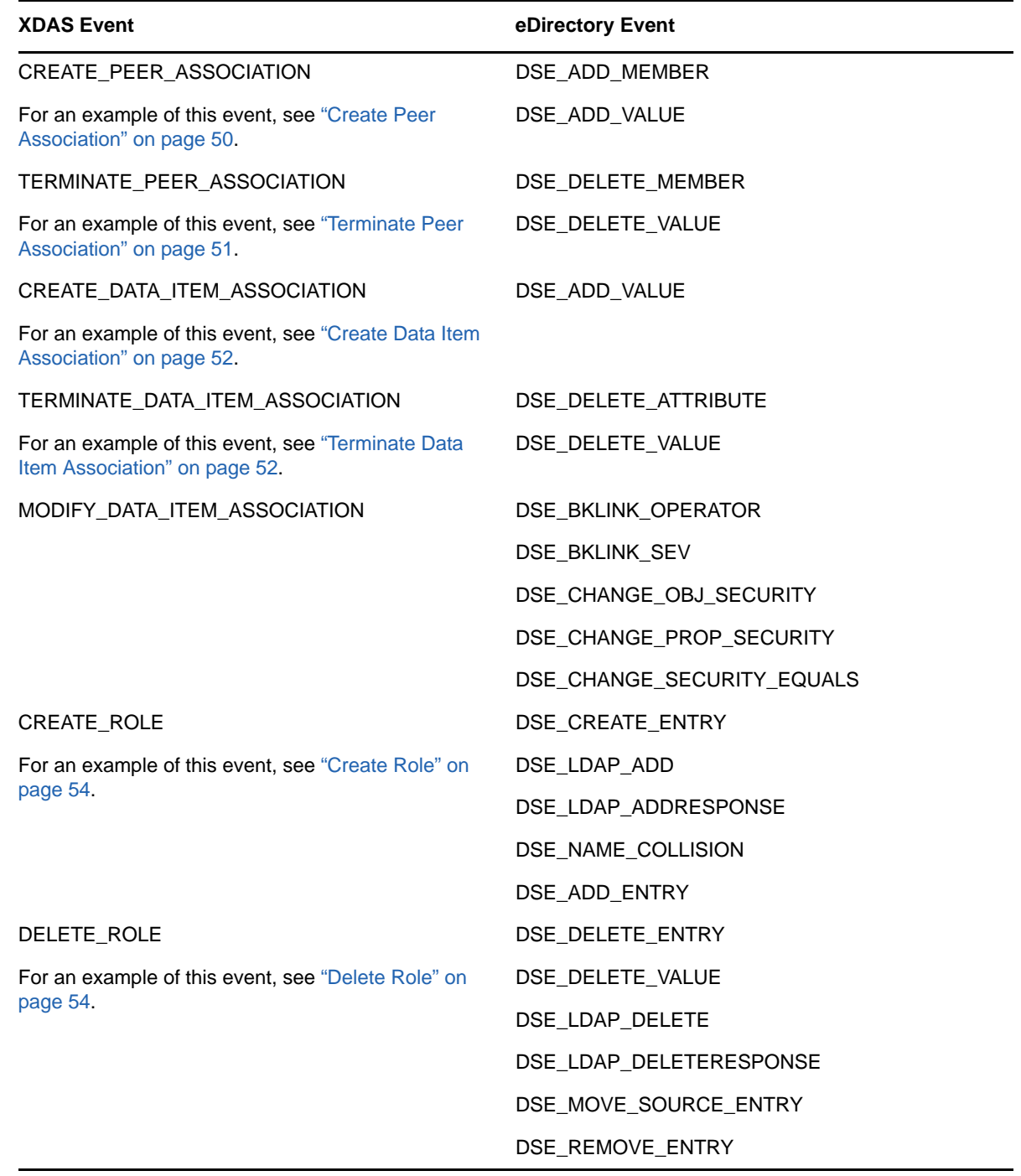

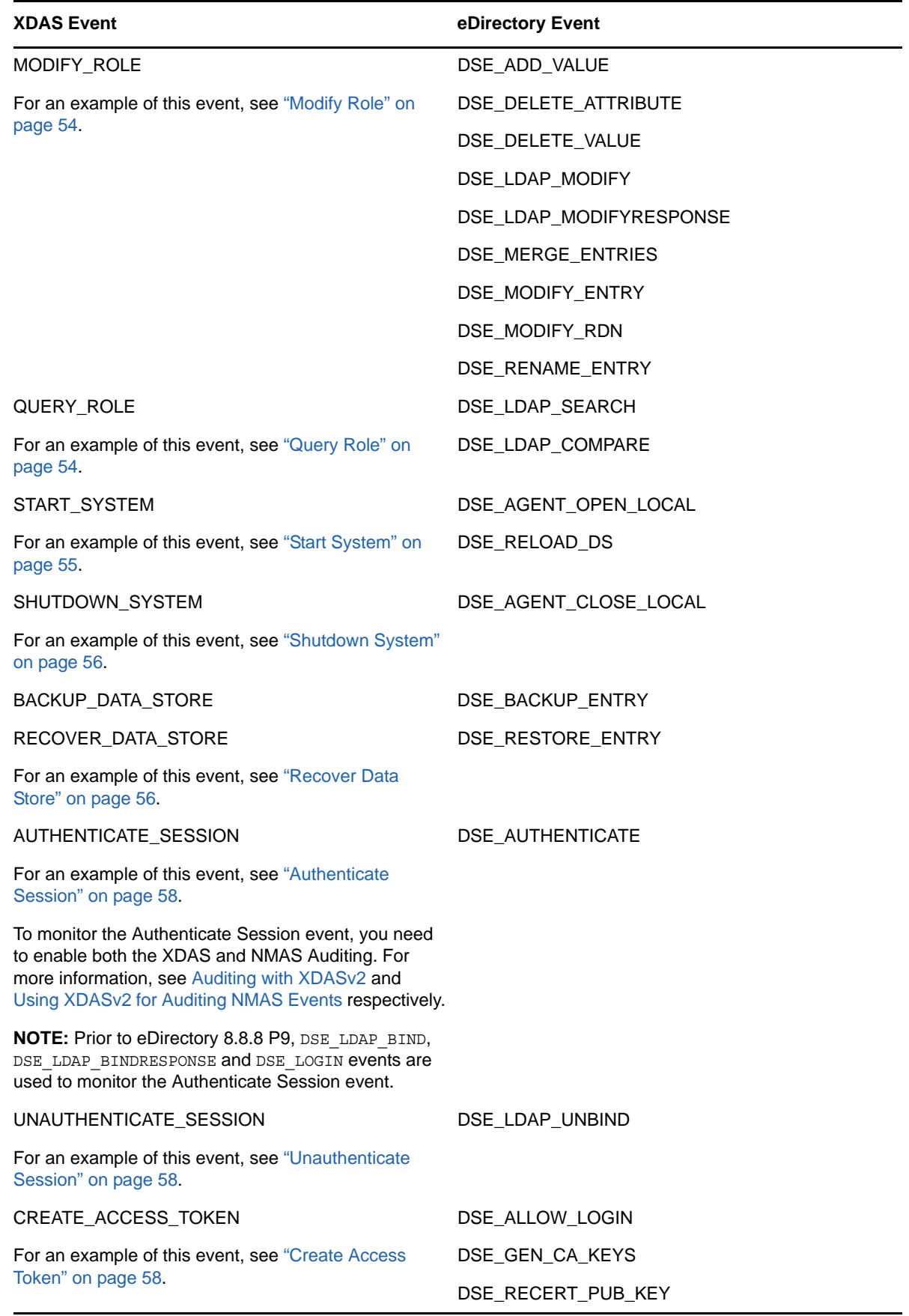

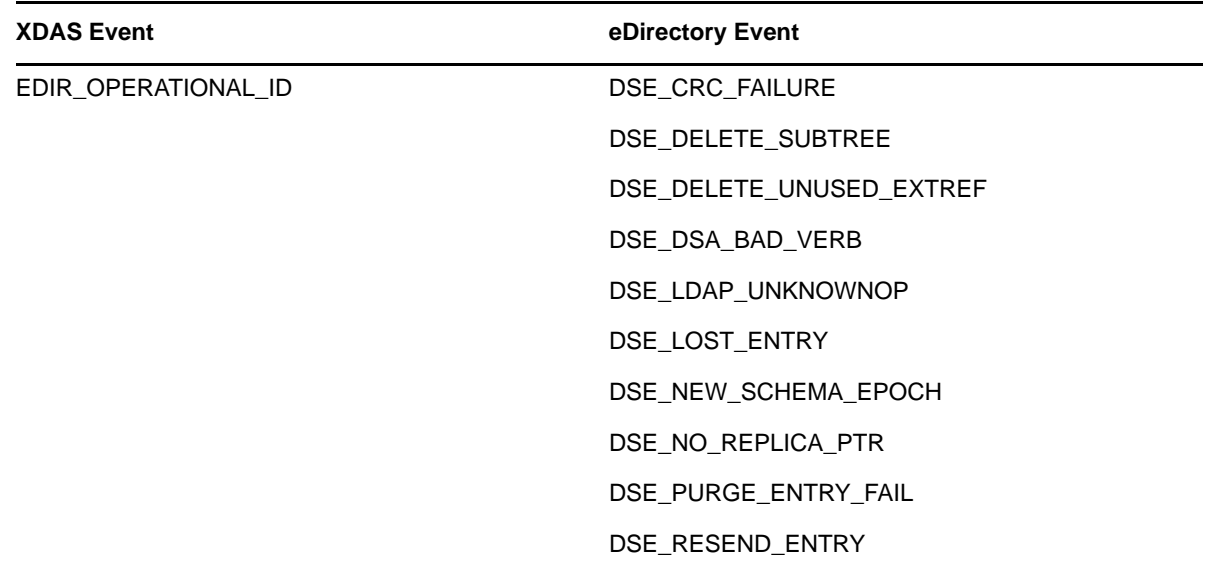

**NOTE:** After you select the event, it takes up to 3 minutes for the configuration changes to take effect on the NCP Server. If you want the configuration changes to be implemented immediately on the NCP server, you can unload and load the xdasauditds module.

### <span id="page-25-0"></span>**2.2.1 Loading and Unloading the Modules**

After you have configured the XDASv2 events, run the following commands to load and unload the XDASv2 modules:

To automatically load the xdasauditds module whenever the ndsd server is started:

**Linux**

Add xdasauditds to the /etc/opt/novell/eDirectory/conf/ndsmodules.conf file.

**Windows**

Run ndscons.exe, select xdasauditds from the list of available modules, click **Startup**, and then select **Automatic** for Startup Type.

To manually load and unload the xdasauditds module:

**Linux**

To load, run ndstrace -c "load xdasauditds".

To unload, run ndstrace -c "unload xdasauditds".

**Windows**

To load, run ndscons.exe, select **xdasauditds** from the list of available modules, then click **Start**.

To unload, run ndscons.exe, select **xdasauditds** from the list of available modules, then click **Stop**.

If you have installed Novell Modular Authentication Service (NMAS) and enabled NMAS auditing, the NMAS server automatically loads the XDASv2 library.

# <span id="page-26-0"></span>**2.3 Enabling XDAS Event Caching**

eDirectory 8.8 SP7 allows you to optionally store XDAS events locally on the agent in a Syslog Appender cache. With events cached, if the agent cannot communicate with the auditing server, the audit events generated are retained, ensuring that audit data is not lost. The agent then attempts to re-send the cached events when the agent computer can once again communicate with the auditing server.

XDAS event caching is disabled by default. To enable event caching, complete the steps below.

- **1** On the agent computer, navigate to the location of the XDASv2 property file. The xdasconfig.properties file is located at /etc/opt/novell/eDirectory/conf/ xdasconfig.properties by default. For non-root installations, the XDASv2 property file is located in the conf directory by default.
- **2** Use a text editor to open the xdasconfig.properties file.
- **3** Within the property file, navigate to the  $log4j$ , appender. S. CacheEnabled property and change the property value to yes.
- **4** If you want to cache events in a specific directory, modify the value of the log4j.appender.s.CacheDir property to specify the directory path. The default path is /var/ opt/novell/eDirectory. If you specify a directory, ensure that the directory path is a valid location on the server. If the specified path does not exist, the Syslog Appender logs events to the default location.
- **5** If you want to specify a custom file size for the cache, modify the value of the log4j.appender.S.CacheMaxFileSize property. The default value is 500 MB. The minimum value should be 50 MB, with a maximum value of 4 GB.
- **6** Save and close the xdasconfig.properties file.

# <span id="page-26-1"></span>**2.4 Using Collectors for XDAS Events**

For more information about using collectors for XDAS events, visit the [Sentinel Plug-ins page](http://support.novell.com/products/sentinel/secure/sentinelplugins.html) (http:// support.novell.com/products/sentinel/secure/sentinelplugins.html).

# <span id="page-28-0"></span>3 <sup>3</sup>**Understanding XDASv2 Auditing Event Filtering**

Using filters and event notifications, XDASv2 is capable of reporting when a specific type of event occurs, or when it does not occur. You can also filter events for one or more specific object classes or attributes, depending on the event type. XDASv2 evaluates all the generated events against the configured filters on the eDirectory server and logs only the events matching those filters.

Multiple filters filter XDASv2 events separately. For example, if you configure filtering on both a specific object class and one or more attributes, XDASv2 logs events matching only the filters that you configured on the object class. You cannot configure filtering so that XDASv2 sends only events of a certain object class and certain attributes to the client. You can select multiple object classes or attributes for which you want to filter XDASv2 events.

You can configure filters and events notifications for XDASv2 Accounts and XDASv2 Roles.

This chapter provides the information you need to configure your system filters and notifications.

- [Section 3.1, "Filtering XDASv2 Accounts," on page 29](#page-28-1)
- [Section 3.2, "Filtering XDASv2 Roles," on page 30](#page-29-0)

## <span id="page-28-1"></span>**3.1 Filtering XDASv2 Accounts**

You can configure filtering for Accounts to look for only a specific event or events. For example, if you want to be notified when someone creates a user account in eDirectory, you can create a filter to look for only Create Object events that create a user object and log those events.

To configure accounts filtering, click the Account Management Events link, select the class, and then click **OK** to exit the application.

Note that for Accounts Management Events, you can configure filter on object classes only.

To configure filters for events that create a user object and log those events:

- **1** In iManager, navigate to **Roles and Tasks** > **eDirectory Auditing** > **Audit Configuration**.
- **2** Select the NCP Server you want to monitor, and then click **OK**.

By default, the **XDAS Events** tab is selected.

**3** Click **Account Management Events**.

The XDAS Accounts Configuration Filtering window appears.

**4** In the **Available Classes** list, select **User**, then click the right arrow to move *User* to the **Selected Classes** list, and then click **OK**.

The filter for the Create Account event is configured.

With the filter configured, XDASv2 checks all generated events for user-creation events and logs those events.

# <span id="page-29-0"></span>**3.2 Filtering XDASv2 Roles**

Click the **Role Management Events** link to configure filtering for the XDASv2 roles. You can configure XDASv2 roles for the objects for which you want to collect XDASv2 events. You can select object classes and set attributes for them.

To configure filtering for XDAS roles:

- **1** In iManager, navigate to **Roles and Tasks** > **eDirectory Auditing** > **Audit Configuration**.
- **2** Select the NCP Server you want to monitor, and then click **OK**.

By default, the **XDAS Events** tab is selected.

**3** Click **Role Management Events**.

The XDAS Roles Configuration Filtering window appears.

- **4** In the **Available Classes** list, select object classes for which you want to collect events, then click the right arrow to move them to the **Selected Classes** list.
- **5** In the **Available Attributes(s)** list, select any number of attributes for the object classes you have selected. Select the attribute and click the arrow to add the attribute to the selected list of attributes.

**NOTE:** If you select an object class, then all the Role Events for all attributes on that object class are selected even if you had selected just a few attributes. If you want to specify only certain attributes, then you must select only those attributes and not any object class. In this case, you will get all the Role Events for the selected attributes on all object classes.

**6** Click **OK**.

With the filter configured, XDASv2 checks all generated events for the attributes and logs those events.

# <span id="page-30-0"></span>4 <sup>4</sup> **iManager Plug-In for XDASv2**

This chapter contains the following information.

- [Section 4.1, "System Requirements," on page 31](#page-30-1)
- [Section 4.2, "Installing the iManager Plug-In for XDASv2," on page 31](#page-30-2)
- [Section 4.3, "Using the iManager Plug-In Console for XDASv2," on page 31](#page-30-3)
- [Section 4.4, "Configuring XDASv2 Events for Auditing," on page 32](#page-31-0)

# <span id="page-30-1"></span>**4.1 System Requirements**

Installing and using the NetIQ Audit iManager Plug-in requires iManager 2.7.4 or later. See [NetIQ](http://www.novell.com/products/consoles/imanager/overview.html)  [iManager Product Page](http://www.novell.com/products/consoles/imanager/overview.html) (http://www.novell.com/products/consoles/imanager/overview.html) for requirements and download instructions.

# <span id="page-30-2"></span>**4.2 Installing the iManager Plug-In for XDASv2**

The iManager plug-in for XDASv2 is bundled with eDirectory plug-ins. eDirectory plug-ins can be downloaded from the [Novell download site](http://download.novell.com/Download?buildid=G_8Eymx0QtI~) (http://download.novell.com/ Download?buildid=G\_8Eymx0QtI~).

# <span id="page-30-3"></span>**4.3 Using the iManager Plug-In Console for XDASv2**

**1** Log in to the iManager console.

**1a** Open iManager from a Web browser, using the following URL:

https://*ip\_address\_or\_DNS*/nps/iManager.html

where *ip* address or DNS is the IP address or DNS name of your iManager server.

For example:

http://192.168.0.5/nps/iManager.html

**1b** Log in using your username and password.

In iManager, you have access only to those roles for which you have assigned rights. To have full access to all NetIQ iManager features, you must log in as a user with Admin rights to the tree.

For more information, see "Accessing iManager" in the *NetIQ iManager 2.7 Administration Guide* (https://www.netiq.com/documentation/imanager/imanager\_admin/data/ bookinfo.html)

- **2** Select **Audit Configuration** from **Roles and Tasks**.
- **3** Specify the name of your eDirectory server in **NCP Server**.

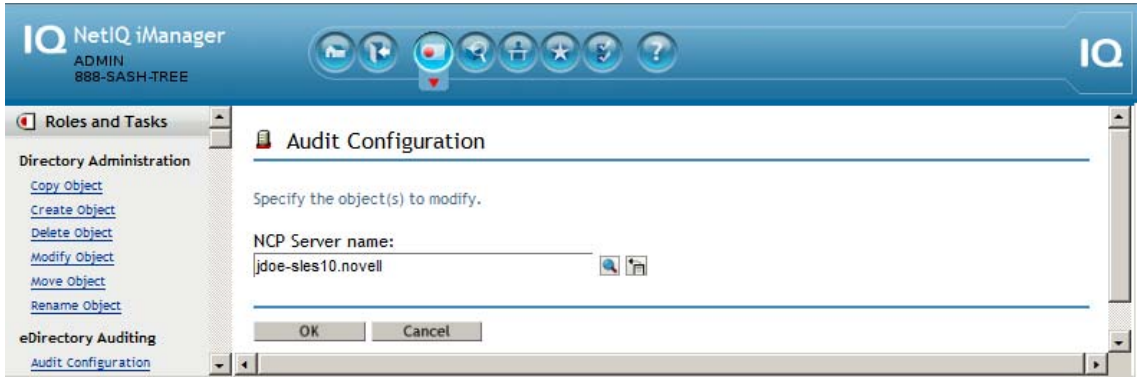

Click the **Object Selector** icon to browse for the eDirectory server.

**4** Click **OK**.

<span id="page-31-2"></span>The XDASv2 Audit page is displayed. Continue with [Section 4.4.1, "Configuring Events," on](#page-31-1)  [page 32.](#page-31-1)

# <span id="page-31-0"></span>**4.4 Configuring XDASv2 Events for Auditing**

[Section 4.4.1, "Configuring Events," on page 32](#page-31-1)

## <span id="page-31-1"></span>**4.4.1 Configuring Events**

Use this page to configure XDASv2 events.

*Figure 4-1 XDASv2 Events*

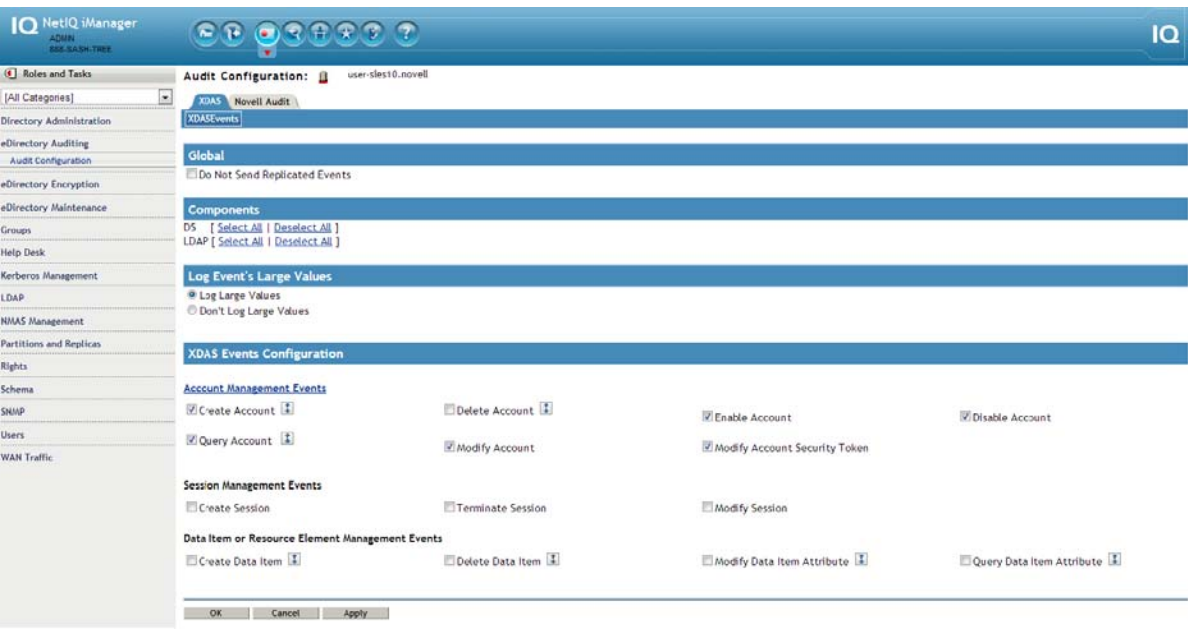

#### **1** Global:

You can select or clear the global settings for duplicate entries.

**Do Not Send Replicated Events:** Select this option to stop receiving duplicate entries, such as logins, for eDirectory.

**2** Log event values:

The events are logged into a text file. Event values with more than 768 bytes in size are considered "large values." You can log events of any size.

**Log Large Values:** Select this option to log events that are more than 768 bytes in size.

**Don't Log Large Values:** Select this option to log events that are less than 768 Byte in size. If the event size is more, the event value is truncated and saved to the log file.

**3** You can select both or either of the following components for XDASv2 event settings:

**DS:** Specifies an eDirectory object. For each DS object, a corresponding LDAP object exists.

**LDAP:** Specifies an LDAP object.

**NOTE:** You can select the DS and LDAP components at the granular level for the XDAS events. Based on the event you select, the appropriate components that are supported for that event are selected. For example, if you select the **Delete Account** event, the **DS** and **LDAP** components are selected.

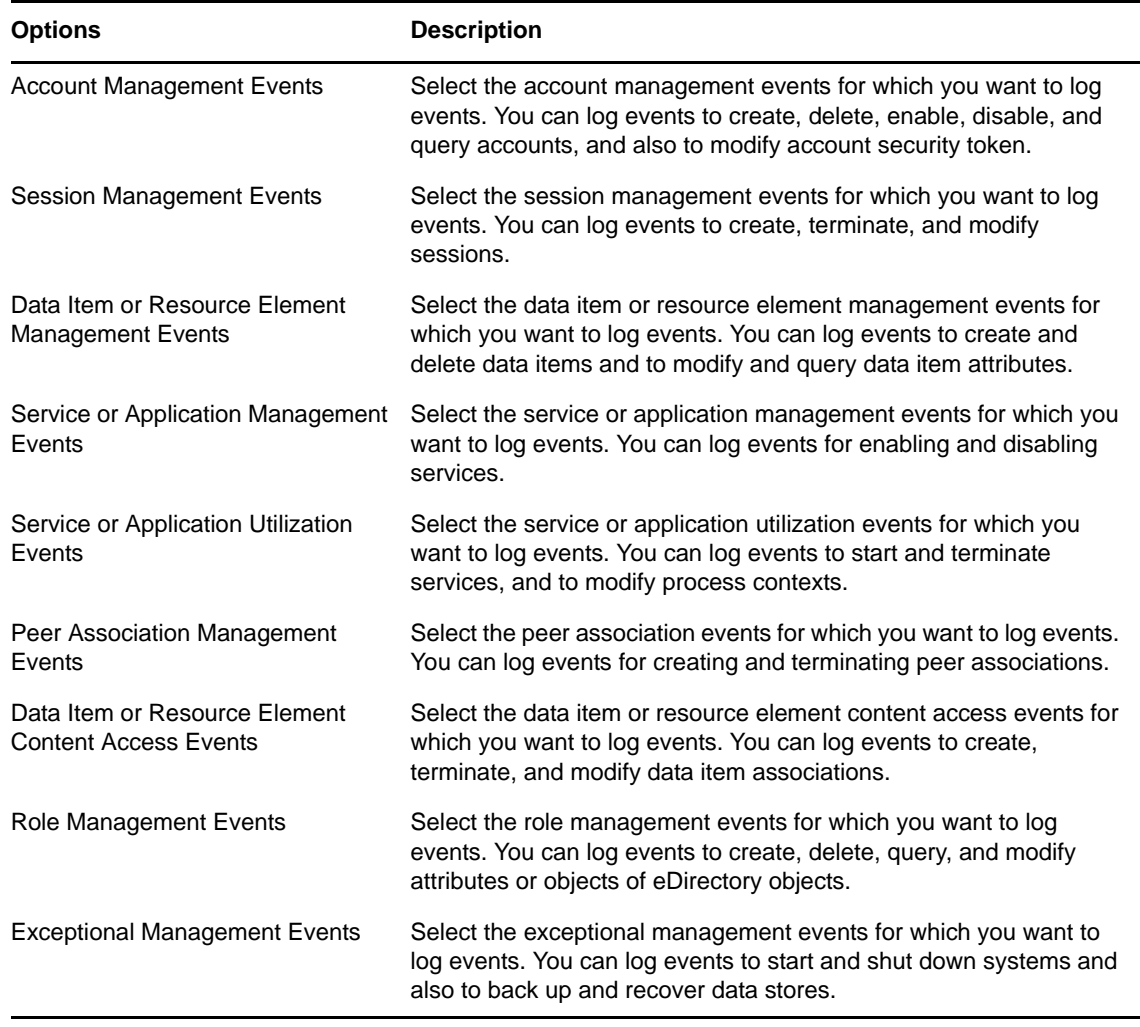

**4** Specify the following based on your requirements:

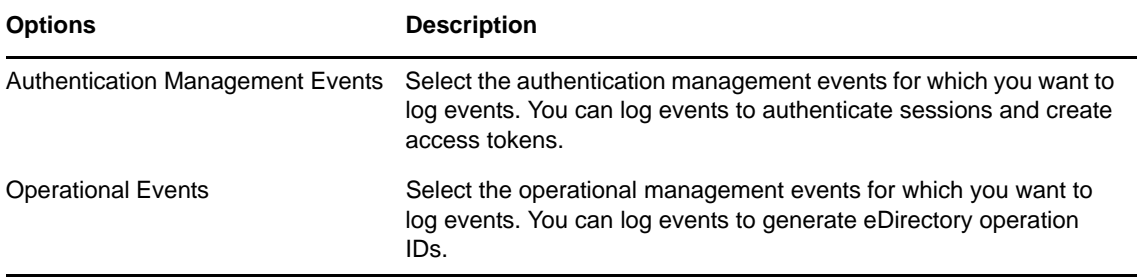

# <span id="page-34-0"></span>5 <sup>5</sup>**XDASv2 Events**

The XDASv2 events are classified into the following categories:

- [Section 5.1, "Account Management Events," on page 35](#page-34-1)
- **+ [Section 5.2, "Session Management Events," on page 40](#page-39-0)**
- [Section 5.3, "Data Item and Resource Element Management Events," on page 41](#page-40-1)
- [Section 5.4, "Service or Application Management Events," on page 46](#page-45-0)
- [Section 5.5, "Service or Application Utilization Events," on page 47](#page-46-0)
- [Section 5.6, "Trust Management Events," on page 48](#page-47-0)
- [Section 5.7, "Peer Association Management Events," on page 50](#page-49-0)
- [Section 5.8, "Data Item or Resource Element Content Access Events," on page 51](#page-50-0)
- ◆ [Section 5.9, "Role Management Events," on page 53](#page-52-0)
- [Section 5.10, "Exceptional Events," on page 55](#page-54-0)
- [Section 5.11, "Authentication Management Events," on page 56](#page-55-0)
- ◆ [Section 5.12, "Operational Events," on page 59](#page-58-0)

# <span id="page-34-1"></span>**5.1 Account Management Events**

An identity is a token used to represent a particular user or entity. The blame or credit for an action goes to the identity for a set of activities within a system. Accounts exist in the application domains to associate attributes with the set of identifiers typically associated with identities. Identities can be a a human being or an automated identity, such as another service, which is acting on behalf of a human or a regularly scheduled system activity. In both the cases, account management is considered as persistent account creation, wherein an identity with some limited or unlimited set of system rights is associated with attributes.

**NOTE:** The Modify Account Security Token event could have been defined in terms of Modify Account, but modification of account security tokens is considered critical to audit security, and is thus given its own event.

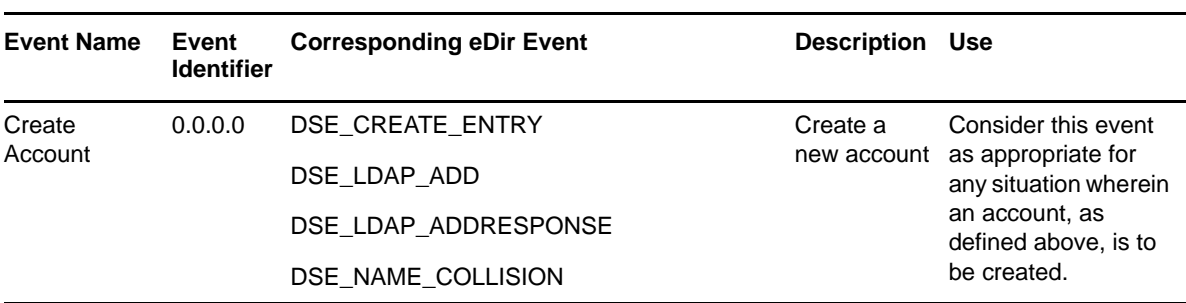

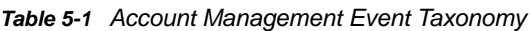

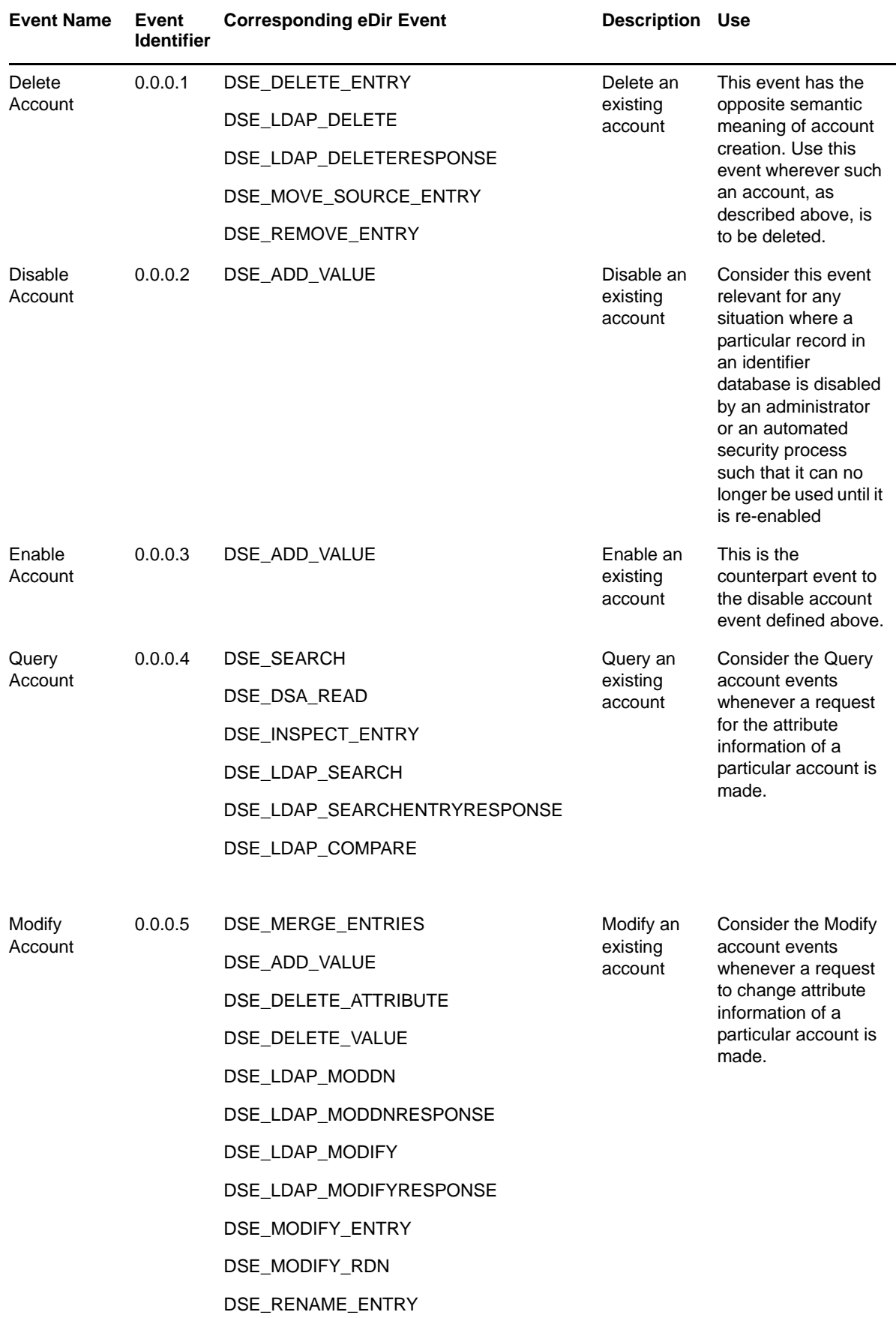

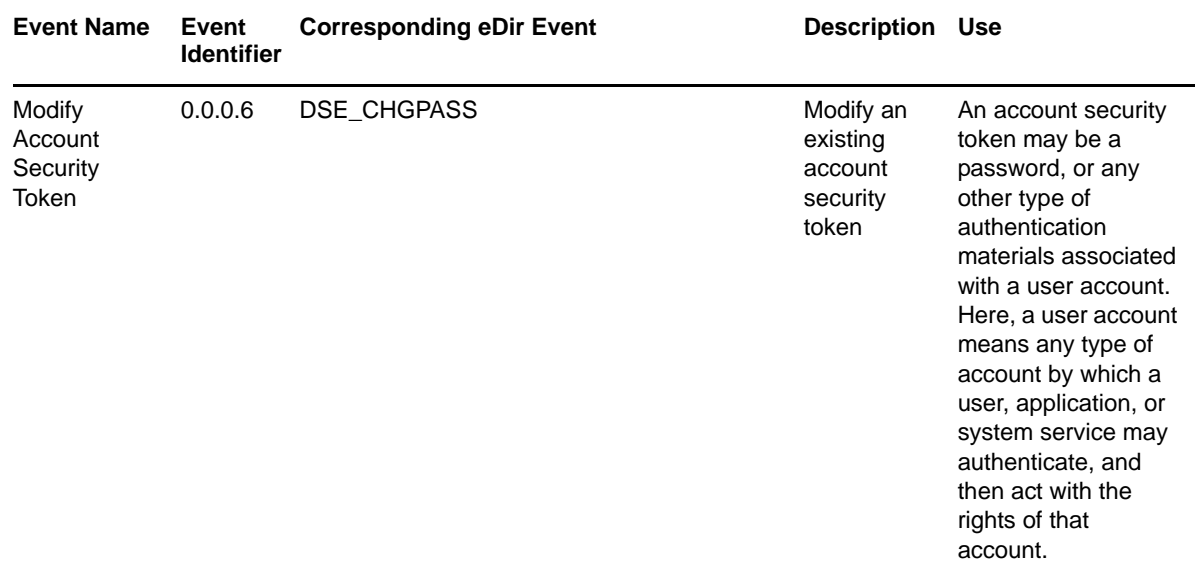

### <span id="page-36-0"></span>**5.1.1 Examples for Account Management Events**

This section includes examples for the following Account Management events:

- ["Create Account" on page 37](#page-36-2)
- ["Delete Account" on page 38](#page-37-1)
- ["Disable Account" on page 39](#page-38-4)
- ["Enable Account" on page 39](#page-38-5)
- ["Query Account" on page 39](#page-38-6)
- ["Modify Account" on page 39](#page-38-7)
- ["Modify Account Security Token" on page 40](#page-39-2)

**NOTE:** The examples provided in the following sections are for reference only.

#### <span id="page-36-2"></span><span id="page-36-1"></span>**Create Account**

Click **Create Account** to generate an event for creating a user account. An output in JSON format, similar to the following is generated:

```
Jan 08 15:06:03 eDirectory : INFO {"Source" : "eDirectory#DS","Observer" : 
{"Account" : {"Domain" : "MYTREE","Name" : "CN=SLES11-SP2,O=mycom"},"Entity" : 
{"SysAddr" : "100.1.1.2","SysName" : "SLES11-SP2.my.com"}},"Initiator" : 
{"Account" : {"Name" : "CN=admin,O=mycom","Id" : "32805"}},"Target" : {"Data" : 
{"ClassName" : "User","Name" : "CN=USER,O=mycom"}},"Action" : {"Event" : {"Id" : 
"0.0.2.0","Name" : "CREATE_ACCOUNT","CorrelationID" : "eDirectory#25#0ef05b4c-
e864-4d4c-f7a9-4c5bf00e64e8", "SubEvent" : "DSE CREATE ENTRY"}, "Time" : \{ "Offset" :
1389173763},"Log" : {"Severity" : 7},"Outcome" : "0","ExtendedOutcome" : "0"}}
```
The preceding example appears in XML format (when converted from JSON format), as follows:

```
<Source>eDirectory#DS</Source>
   <Observer>
     <Account>
       <Domain>MYTREE</Domain>
       <Name>CN=SLES11-SP2,O=mycom</Name>
     </Account>
     <Entity>
       <SysAddr>100.1.1.2</SysAddr>
       <SysName>SLES11-SP2.my.com</SysName>
     </Entity>
   </Observer>
   <Initiator>
     <Account>
       <Name>CN=admin,O=mycom</Name>
       <Id>32805</Id>
     </Account>
   </Initiator>
   <Target>
     <Data>
       <ClassName>User</ClassName>
       <Name>CN=USER,O=mycom</Name>
     </Data>
   </Target>
   <Action>
     <Event>
       <Id>0.0.2.0</Id>
       <Name>CREATE_ACCOUNT</Name>
       <CorrelationID>eDirectory#25#0ef05b4c-e864-4d4c-f7a9-4c5bf00e64e8</
CorrelationID>
       <SubEvent>DSE_CREATE_ENTRY</SubEvent>
     </Event>
     <Time>
       <Offset>1389173763</Offset>
     </Time>
     <Log>
       <Severity>7</Severity>
     </Log>
     <Outcome>0</Outcome>
     <ExtendedOutcome>0</ExtendedOutcome>
   </Action>
```
#### <span id="page-37-1"></span><span id="page-37-0"></span>**Delete Account**

Click **Delete Account** to generate an event for creating a user account, as shown in the following example:

```
Jan 08 15:17:10 eDirectory : INFO {"Source" : "eDirectory#DS","Observer" : 
{"Account" : {"Domain" : "MYTREE","Name" : "CN=SLES11-SP2,O=mycom"},"Entity" : 
{"SysAddr" : "100.1.1.2","SysName" : "SLES11-SP2-164.my.com"}},"Initiator" : 
{"Account" : {"Name" : "CN=admin,O=mycom","Id" : "32805"}},"Target" : {"Data" : 
{"Name" : "CN=USER,O=mycom"}},"Action" : {"Event" : {"Id" : "0.0.0.1","Name" : 
"DELETE_ACCOUNT","CorrelationID" : "eDirectory#25#bc9563e5-d322-43c5-fb91-
e56395bc22d3","SubEvent" : "DSE_REMOVE_ENTRY"},"Time" : {"Offset" : 
1389174430},"Log" : {"Severity" : 7},"Outcome" : "0","ExtendedOutcome" : "0"}}
```
#### <span id="page-38-4"></span><span id="page-38-1"></span>**Disable Account**

Click **Disable Account** to generate an event for disabling a user account, as shown in the following example:

```
Jan 08 10:18:34 eDirectory : INFO {"Source" : "eDirectory#DS","Observer" : 
{"Account" : {"Domain" : "MYTREE","Name" : "CN=SRV1,O=mycom"},"Entity" : {"SysAddr" 
: "100.1.2.164","SysName" : "SLES11-SP2-164"}},"Initiator" : {"Account" : {"Name" : 
"CN=admin,O=mycom","Id" : "32870"},"Entity" : {"SysAddr" : 
"164.99.179.107:20366"}},"Target" : {"Data" : {"Attribute Name" : "Login 
Disabled","Attribute Value" : "True","ClassName" : "User","Syntax" : "7"},"Account" 
: {"Domain" : "MYTREE","Name" : "CN=user1,O=mycom","Id" : "32911"}},"Action" : 
{"Event" : {"Id" : "0.0.0.2","Name" : "DISABLE_ACCOUNT","CorrelationID" : 
"eDirectory#20#a7daeee2-990b-4203-1793-e2eedaa70b99","SubEvent" : 
"DSE_ADD_VALUE"},"Time" : {"Offset" : 1389847714},"Log" : {"Severity" : 
7},"Outcome" : "0","ExtendedOutcome" : "0"}}
```
#### <span id="page-38-5"></span><span id="page-38-0"></span>**Enable Account**

Click **Enable Account** to generate an event for enabling a user account, as shown in the following example:

```
Jan 08 10:18:34 eDirectory : INFO {"Source" : "eDirectory#DS","Observer" : 
{"Account" : {"Domain" : "MYTREE","Name" : "CN=SRV1,O=mycom"},"Entity" : {"SysAddr" 
: "100.1.2.164","SysName" : "SLES11-SP2-164"}},"Initiator" : {"Account" : {"Name" : 
"CN=admin,O=mycom","Id" : "32809"},"Entity" : {"SysAddr" : 
"100.1.2.142:40645"}},"Target" : {"Data" : {"Attribute Name" : "Object 
Class","Attribute Value" : "ndsLoginProperties","Name" : 
"dc=LDAPValidate","Syntax" : "20"}},"Action" : {"Event" : {"Id" : "0.0.0.3","Name" 
: "ENABLE_ACCOUNT","CorrelationID" : "eDirectory#41#4477577d-b132-4d62-9e89-
7d57774432b1","SubEvent" : "DSE_ADD_VALUE"},"Time" : {"Offset" : 1389847714},"Log" 
: {"Severity" : 7},"Outcome" : "0","ExtendedOutcome" : "0"}}
```
#### <span id="page-38-6"></span><span id="page-38-2"></span>**Query Account**

Click **Query Account** to generate an event for querying a user account, as shown in the following example:

```
Jan 08 10:18:34 eDirectory : INFO {"Source" : "eDirectory#DS","Observer" : 
{"Account" : {"Domain" : "MYTREE","Name" : "CN=SRV1,O=mycom"},"Entity" : {"SysAddr" 
: "100.1.2.164","SysName" : "SLES11-SP2-164"}},"Initiator" : {"Account" : {"Domain" 
: "MYTREE"},"Entity" : {"SysAddr" : "0.0.0.0:0"}},"Target" : {"Data" : {"Name" : 
"CN=Test User1,dc=LDAPValidate"}},"Action" : {"Event" : {"Id" : "0.0.0.4","Name" : 
"QUERY ACCOUNT", "CorrelationID" : "eDirectory#0#", "SubEvent" :
"DSE_DSA_READ"},"Time" : {"Offset" : 1389847714},"Log" : {"Severity" : 7},"Outcome" 
: "1","ExtendedOutcome" : "-603"}}
```
#### <span id="page-38-7"></span><span id="page-38-3"></span>**Modify Account**

Click **Modify Account** to generate an event for querying a user account, as shown in the following example:

```
Jan 08 10:18:34 eDirectory : INFO {"Source" : "eDirectory#DS","Observer" : 
{"Account" : {"Domain" : "MYTREE","Name" : "CN=SRV1,O=mycom"},"Entity" : {"SysAddr" 
: "100.1.2.164","SysName" : "SLES11-SP2-164"}},"Initiator" : {"Account" : {"Domain" 
: "MYTREE"},"Entity" : {"SysAddr" : "0.0.0.0:0"}},"Target" : {"Data" : {"Attribute 
Flag" : "2","Name" : "CN=Test User1,dc=LDAPValidate"}},"Action" : {"Event" : {"Id" 
: "0.0.0.5","Name" : "MODIFY_ACCOUNT","CorrelationID" : "eDirectory#0#fa79e19c-
034a-445b-6292-9ce179fa4a03", "SubEvent" : "DSE MODIFY ENTRY"}, "Time" : {"Offset" :
1389847714},"Log" : {"Severity" : 7},"Outcome" : "0","ExtendedOutcome" : "0"}}
```
### <span id="page-39-2"></span><span id="page-39-1"></span>**Modify Account Security Token**

Click **Modify Account Security Token** to generate an event for querying a user account, as shown in the following example:

```
Jan 08 10:18:34 eDirectory : INFO {"Source" : "eDirectory#DS","Observer" : 
{"Account" : {"Domain" : "MYTREE","Name" : "CN=SRV1,O=mycom"},"Entity" : {"SysAddr" 
: "100.1.2.164","SysName" : "SLES11-SP2-164"}},"Initiator" : {"Account" : {"Name" : 
"CN=admin,O=mycom","Id" : "32809"},"Entity" : {"SysAddr" : 
"100.1.2.142:40645"}},"Target" : {"Data" : {"Name" : "CN=Test 
User1,dc=LDAPValidate"}}, "Action" : \{ "Event" : \{ "Id" : "0.0.0.6", "Name" :
"MODIFY ACCOUNT SECURITY TOKEN", "CorrelationID" : "eDirectory#41#d0f97989-ac20-
401f-03ab-8979f9d020ac","SubEvent" : "DSE_CHGPASS"},"Time" : {"Offset" : 
1389847714},"Log" : {"Severity" : 7},"Outcome" : "0","ExtendedOutcome" : "0"}}
```
# <span id="page-39-0"></span>**5.2 Session Management Events**

A session is the association of an initiator with a stream of communication. A session may represent a user's connection to server, as in the case of logging into a Linux or Windows host, or a set of related transactions in a connection-less environment, as in the case of using a cookie to maintain persistent transactions between a browser client and a Web server.

| <b>Event Name</b>     | Event<br><b>Identifier</b> | <b>Corresponding eDir Event</b> | <b>Description</b>                  | Use                                                                                                    |
|-----------------------|----------------------------|---------------------------------|-------------------------------------|----------------------------------------------------------------------------------------------------|
| <b>Create Session</b> | 0.0.1.0                    | DSE LOGIN EX                    | Create a new<br>session             | This event should be<br>reported whenever a new<br>session (as defined<br>above) is created.                                  |
|                       |                            |                                 |                                     | <b>NOTE:</b> Prior to eDirectory<br>8.8.8 P9.<br>DSE LDAP CONNECTION<br>event is used to monitor<br>the Create Session event. |
| Terminate<br>Session  | 0.0.1.1                    | <b>DSE LOGOUT</b>               | Terminate an<br>existing<br>session | This event should be<br>reported whenever an<br>existing session (as<br>defined above) is<br>terminated.                      |

*Table 5-2 Session Management Event Taxonomy*

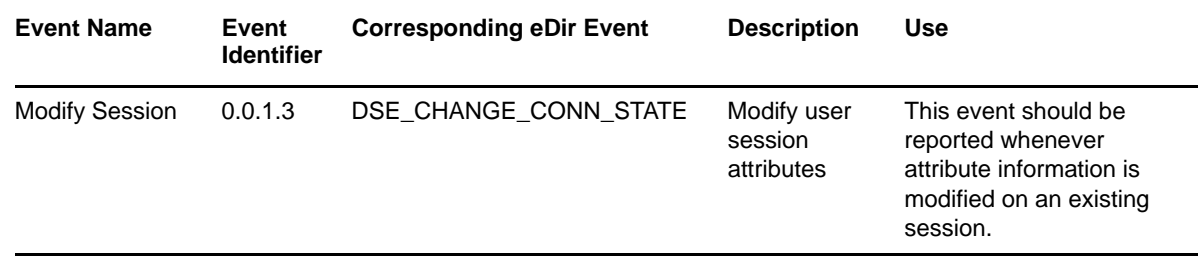

### <span id="page-40-0"></span>**5.2.1 Examples for Session Management Events**

The following sections are examples for Session Management events.

- ["Create Session" on page 41](#page-40-4)
- <span id="page-40-2"></span>["Modify Session" on page 41](#page-40-5)

#### <span id="page-40-4"></span>**Create Session**

Click **Create Session** to generate an event for creating a session, as shown in the following example:

```
Nov 03 14:36:17 eDirectory : INFO {"Source" : "eDirectory#DS","Observer" : 
{"Account" : {"Domain" : "TP9","Name" : "CN=SLES11-SP3-164,O=novell"},"Entity" : 
{"SysAddr" : "164.99.179.164","SysName" : "SLES11-SP3-164"}},"Initiator" : 
{\{ "Account" : {\{}} "Name" : "CN=admin, O=novell", "Id" : "32816"}, "Entity" : {\{} "SysAddr" :
"164.99.179.165:15054"},"Assertions" : {"NetAddress" : 
"164.99.179.165","NullPassword" : "FALSE","bindery login" : "FALSE"}},"Target" : 
{"Data" : {"Name" : "CN=SLES11-SP3-164,O=novell"}},"Action" : {"Event" : {"Id" : 
"0.0.1.0","Name" : "CREATE_SESSION","CorrelationID" : "eDirectory#11#","SubEvent" 
: "DSE LOGIN EX"}, "Time" : {"Offset" : 1478163977}, "Log" : {"Severity" :
7},"Outcome" : "2.3","ExtendedOutcome" : "-669"}}
```
#### <span id="page-40-5"></span><span id="page-40-3"></span>**Modify Session**

Click **Modify Session** to generate an event for modifying a session, as shown in the following example:

```
Jan 08 10:19:34 eDirectory : INFO {"Source" : "eDirectory#DS","Observer" : 
{"Account" : {"Domain" : "MYTREE","Name" : "CN=SRV1,O=mycom"},"Entity" : {"SysAddr" 
: "100.1.2.164","SysName" : "SLES11-SP2-164"}},"Initiator" : {"Account" : {"Domain" 
: "MYTREE","Name" : "CN=SRV1,O=mycom"},"Entity" : {"SysAddr" : 
"0.0.0.0:0"},"Assertions" : {"NetAddress" : "164.99.136.142"}},"Target" : {"Data" : 
{"Name" : "CN=SRV1,O=mycom","newFlags" : "1","oldFlags" : "0"}},"Action" : {"Event" 
: {"Id" : "0.0.1.3","Name" : "MODIFY_SESSION","CorrelationID" : 
"eDirectory#0#","SubEvent" : "DSE_CHANGE_CONN_STATE"},"Time" : {"Offset" : 
1389847774},"Log" : {"Severity" : 7},"Outcome" : "0","ExtendedOutcome" : "0"}}
```
## <span id="page-40-1"></span>**5.3 Data Item and Resource Element Management Events**

This set of events relate to the creation and management of data items and resource elements within a domain. The type of data item or resource element is dependent upon the domain. For example, files and directories, device special files, and shared memory segments within an operating system, tables and records within a database, messages within an e-mail system. The term data item is used in this context to refer to any type of resource element.

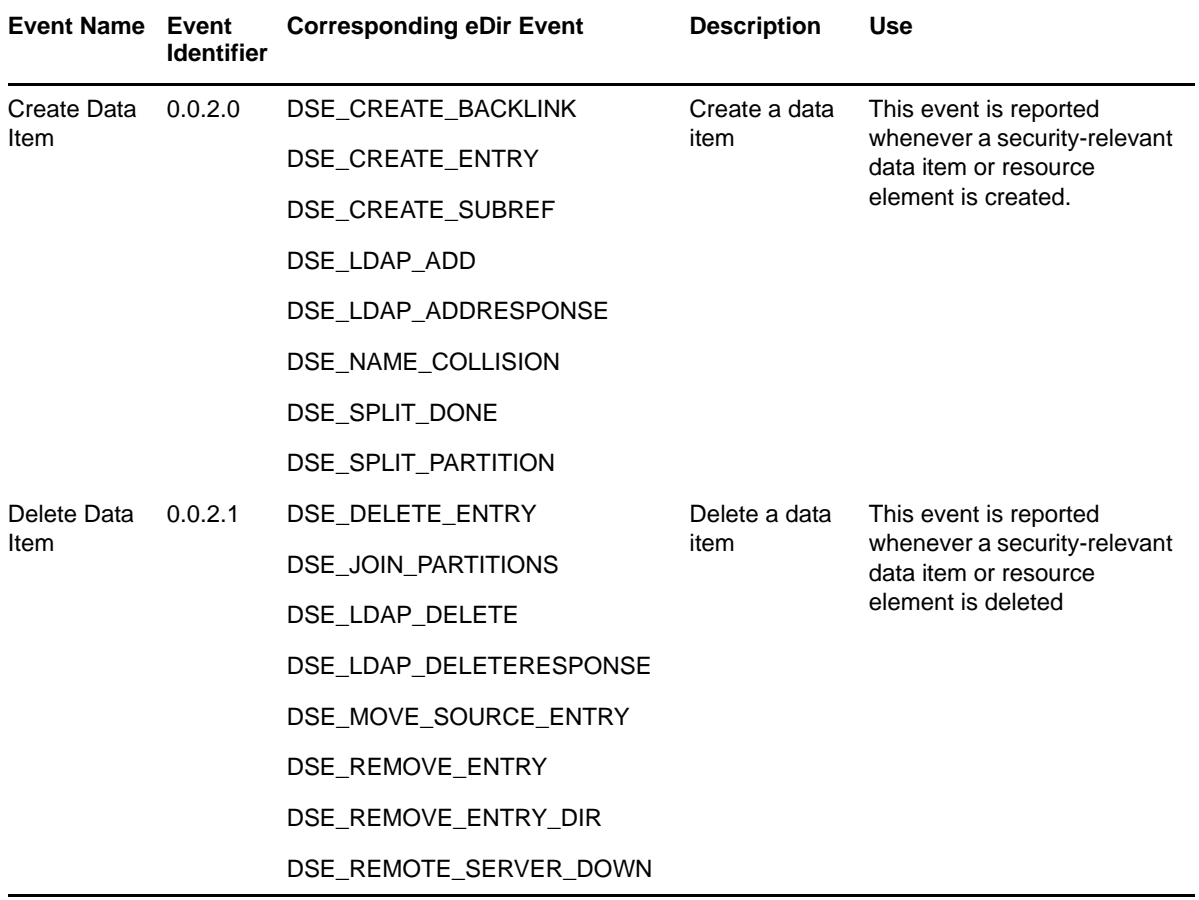

*Table 5-3 Data Item and Resource Element Management Event Taxonomy*

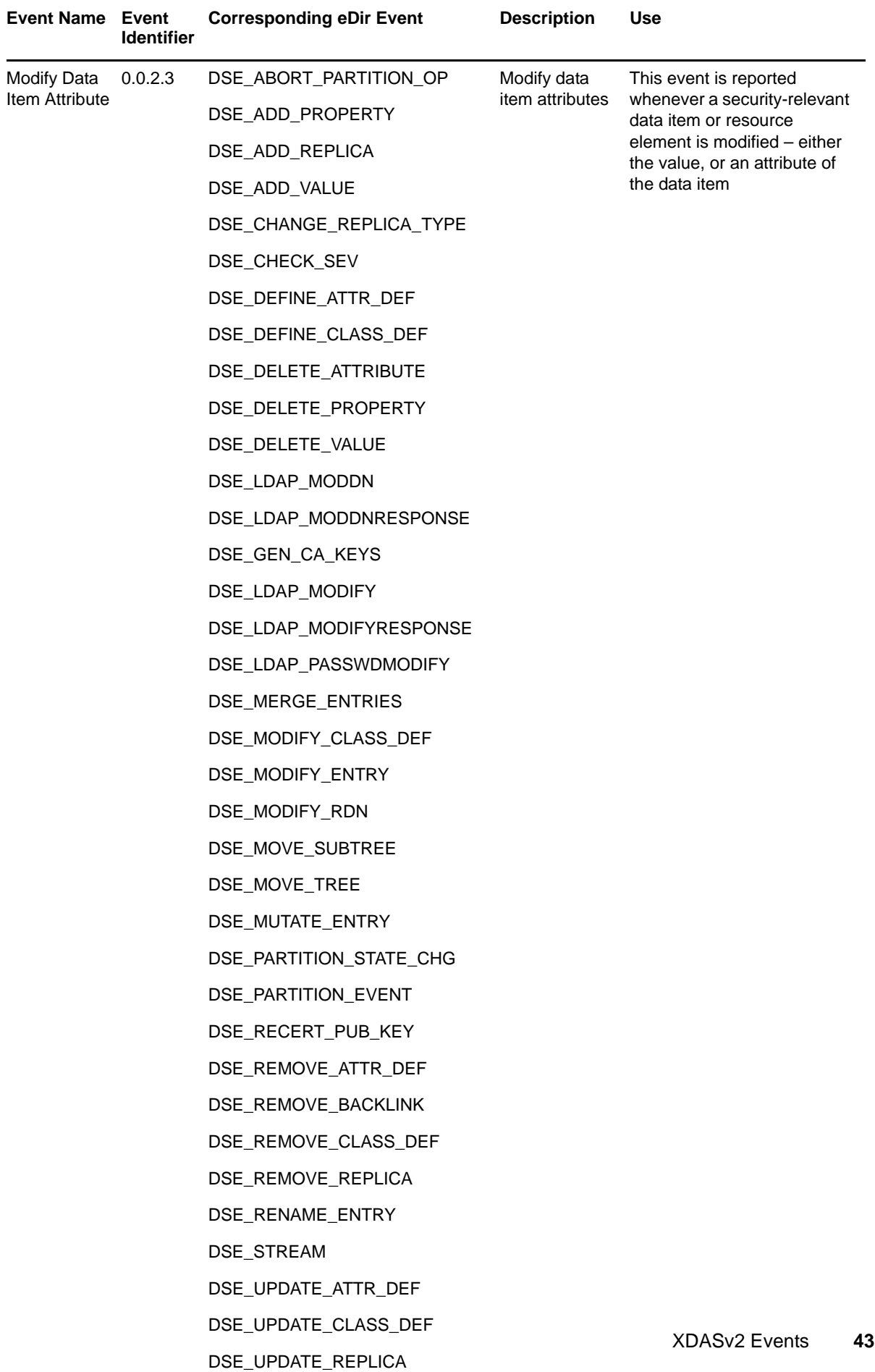

DSE\_UPDATE\_SCHEMA

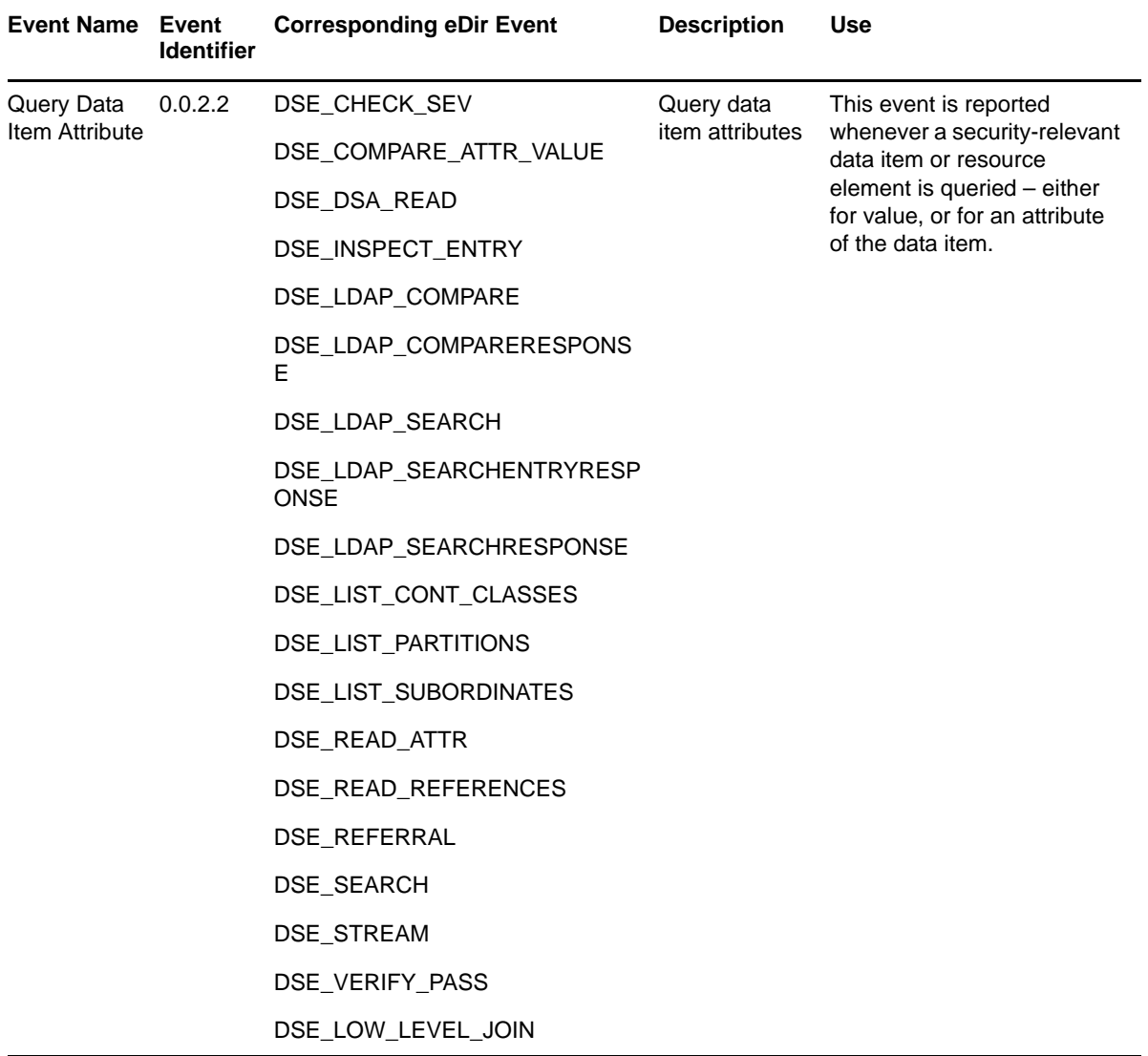

### <span id="page-43-0"></span>**5.3.1 Examples for Data Item and Resource Element Management Events**

The following sections are some examples to generate Data Item and Resource Element Management events.

- ["Create Data Item" on page 44](#page-43-2)
- ["Delete Data Item" on page 45](#page-44-3)
- ["Modify Data Item Attribute" on page 45](#page-44-4)
- <span id="page-43-1"></span>["Query Data Item Attribute" on page 45](#page-44-5)

#### <span id="page-43-2"></span>**Create Data Item**

Click **Create Data Item** to generate an event for creating a data item, as shown in the following example:

```
Jan 17 12:15:31 eDirectory : INFO {"Source" : "eDirectory#DS","Observer" : 
{"Account" : {"Domain" : "DYN_MARA","Name" : "CN=SLES11-SP2-
164,O=novell"},"Entity" : {"SysAddr" : "164.99.179.164","SysName" : "SLES11-SP2-
164.labs.blr.novell.com"}},"Initiator" : {"Account" : {"Name" : 
"CN=admin,O=novell","Id" : "32797"}},"Target" : {"Data" : {"ClassName" : 
"Computer","Name" : "CN=TEST-COM,O=novell"}},"Action" : {"Event" : {"Id" : 
"0.0.6.0","Name" : "CREATE_DATA_ITEM","CorrelationID" : "eDirectory#15#d40ca920-
e43e-4ecc-79b4-20a90cd43ee4","SubEvent" : "DSE_CREATE_ENTRY"},"Time" : {"Offset" : 
1389941131},"Log" : {"Severity" : 7},"Outcome" : "0","ExtendedOutcome" : "0"}}
```
#### <span id="page-44-3"></span><span id="page-44-0"></span>**Delete Data Item**

Click **Delete Data Item** to generate an event for deleting a data item, as shown in the following example:

```
Jan 08 10:18:35 eDirectory : INFO {"Source" : "eDirectory#DS","Observer" : 
{"Account" : {"Domain" : "MYTREE","Name" : "CN=SRV1,O=mycom"},"Entity" : {"SysAddr" 
: "100.1.2.164","SysName" : "SLES11-SP2-164"}},"Initiator" : {"Account" : {"Name" : 
"CN=admin,O=mycom","Id" : "32809"},"Entity" : {"SysAddr" : 
"164.99.136.142:40645"}},"Target" : {"Data" : {"ClassName" : "User","Name" : 
"CN=NewTest User1,dc=LDAPValidate","newRDN" : "á°¸à¶\u0092"}},"Action" : {"Event" 
: \{ "Id" : "0.0.2.1", "Name" : "DELETE DATA ITEM", "CorrelationID" :"eDirectory#41#7ba31085-4e90-47fd-0aa6-8510a37b904e","SubEvent" : 
"DSE_MOVE_SOURCE_ENTRY"},"Time" : {"Offset" : 1389847715},"Log" : {"Severity" : 
7},"Outcome" : "0","ExtendedOutcome" : "0"}}
```
#### <span id="page-44-4"></span><span id="page-44-1"></span>**Modify Data Item Attribute**

Click **Modify Data Item Attribute** to generate an event for modifying a data item attribute, as shown in the following example:

```
Jan 08 10:18:36 eDirectory : INFO {"Source" : "eDirectory#DS","Observer" : 
{"Account" : {"Domain" : "MYTREE","Name" : "CN=SRV1,O=mycom"},"Entity" : {"SysAddr" 
: "100.1.2.164","SysName" : "SLES11-SP2-164"}},"Initiator" : {"Account" : {"Name" : 
"CN=admin,O=mycom","Id" : "32809"},"Entity" : {"SysAddr" : 
"100.1.2.164:40645"}},"Target" : {"Data" : {"Attribute Name" : 
"modifiersName","Attribute Value" : "CN=admin,O=mycom","ClassName" : "User","Name" 
: "CN=NewTest User2,OU=tmp,dc=LDAPValidate","Syntax" : "3"}},"Action" : {"Event" : 
{"Id" : "0.0.2.3","Name" : "MODIFY_DATA_ITEM_ATTRIBUTE","CorrelationID" : 
"eDirectory#41#0bbad762-4cd7-4063-4091-62d7ba0bd74c","SubEvent" : 
"DSE_DELETE_VALUE"},"Time" : {"Offset" : 1389847716},"Log" : {"Severity" : 
7},"Outcome" : "0","ExtendedOutcome" : "0"}}
```
#### <span id="page-44-5"></span><span id="page-44-2"></span>**Query Data Item Attribute**

Click **Query Data Item Attribute** to generate an event for querying a data item attribute, as shown in the following example:

```
Jan 08 10:18:36 eDirectory : INFO {"Source" : "eDirectory#DS","Observer" : 
{"Account" : {"Domain" : "MYTREE","Name" : "CN=SRV1,O=mycom"},"Entity" : {"SysAddr" 
: "100.1.2.164","SysName" : "SLES11-SP2-164"}},"Initiator" : {"Account" : {"Id" : 
"4278190081"},"Entity" : {"SysAddr" : "100.1.2.164:35218"}},"Target" : {"Data" : 
{\text{``Name''}: "CN=SRV1,O=mycom"\}}, "Action" : {\text{``Event''}: {``Id'': "0.0.2.2", "Name'' : "C'': "N'W100"}}"QUERY_DATA_ITEM_ATTRIBUTE","CorrelationID" : "eDirectory#19#","SubEvent" : 
"DSE_READ_ATTR"},"Time" : {"Offset" : 1389847716},"Log" : {"Severity" : 
7},"Outcome" : "0","ExtendedOutcome" : "0"}}
```
# <span id="page-45-0"></span>**5.4 Service or Application Management Events**

This set of events relates to the management of services or applications. For example, the RPM package manager might throw these events as packages are installed or removed from a Linux system. Windows 32 Service Control Manager (SCM) events sent to the Windows 32 System Event Log may be translated into these events as they are imported into OpenXDASv2. This set of events could also be much more domain-specific, including concepts such as installing, removing, or configuring installable executable-modules within a single application domain. The key idea is to ensure that reported events have security significance.

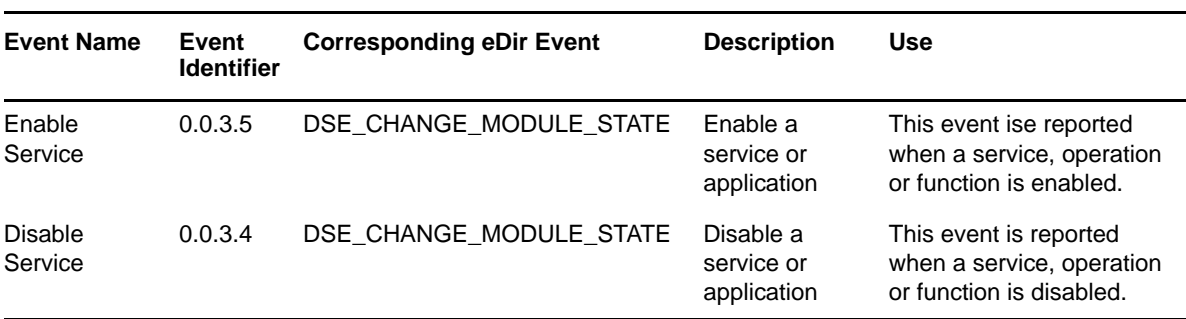

*Table 5-4 Service or Application Management Event Taxonomy*

### <span id="page-45-1"></span>**5.4.1 Examples for Service or Application Management Events**

The following sections include examples of events related to the management of services or applications.

- ["Enable Service" on page 46](#page-45-4)
- <span id="page-45-2"></span>["Disable Service" on page 46](#page-45-5)

#### <span id="page-45-4"></span>**Enable Service**

Click **Enable Service** to generate an event for enabling a service, as shown in the following example:

```
Jan 08 15:06:03 eDirectory : INFO {"Source" : "eDirectory#DS","Observer" : 
{"Account" : {"Domain" : "GMC1-OESMARA","Name" : "CN=SLES11-SP3-
191,O=novell"},"Entity" : {"SysAddr" : "164.99.179.191","SysName" : "sles11-sp3-
191"}},"Initiator" : {"Account" : {"Domain" : "GMC1-OESMARA","Name" : "CN=SLES11-
SP3-191,O=novell"}},"Target" : {"Data" : {"Module State" : "Loaded","Name" : 
"libspmdclnt.so"}\}, "Action" : {"Event" : {"Id" : "0.0.3.5", "Name" :
"ENABLE_SERVICE","CorrelationID" : "eDirectory#4294967295#","SubEvent" : 
"DSE CHANGE MODULE STATE"}, "Time" : {^{\circ} Offset" : 1390473064}, "Log" : {^{\circ}} Severity" :
7},"Outcome" : "0","ExtendedOutcome" : "0"}}
```
#### <span id="page-45-5"></span><span id="page-45-3"></span>**Disable Service**

Click **Disable Service** to generate an event for disabling a service, as shown in the following example:

Jan 08 16:04:58 eDirectory : INFO {"Source" : "eDirectory#DS","Observer" : {"Account" : {"Domain" : "GMC1-OESMARA","Name" : "CN=SLES11-SP3- 191,O=novell"},"Entity" : {"SysAddr" : "164.99.179.191","SysName" : "sles11-sp3- 191"}},"Initiator" : {"Account" : {"Domain" : "GMC1-OESMARA","Name" : "CN=SLES11- SP3-191,O=novell"}},"Target" : {"Data" : {"Module State" : "Unloaded","Name" : "libssldp.so"}}, "Action" :  $\{$  "Event" :  $\{$  "Id" : "0.0.3.4", "Name" : "DISABLE SERVICE", "CorrelationID" : "eDirectory#4294967295#", "SubEvent" : "DSE\_CHANGE\_MODULE\_STATE"},"Time" : {"Offset" : 1390473298},"Log" : {"Severity" : 7},"Outcome" : "0","ExtendedOutcome" : "0"}}

# <span id="page-46-0"></span>**5.5 Service or Application Utilization Events**

This class of events relates to the use of services and applications. They typically map to the execution of a program or a procedure and manipulation of the processing environment.

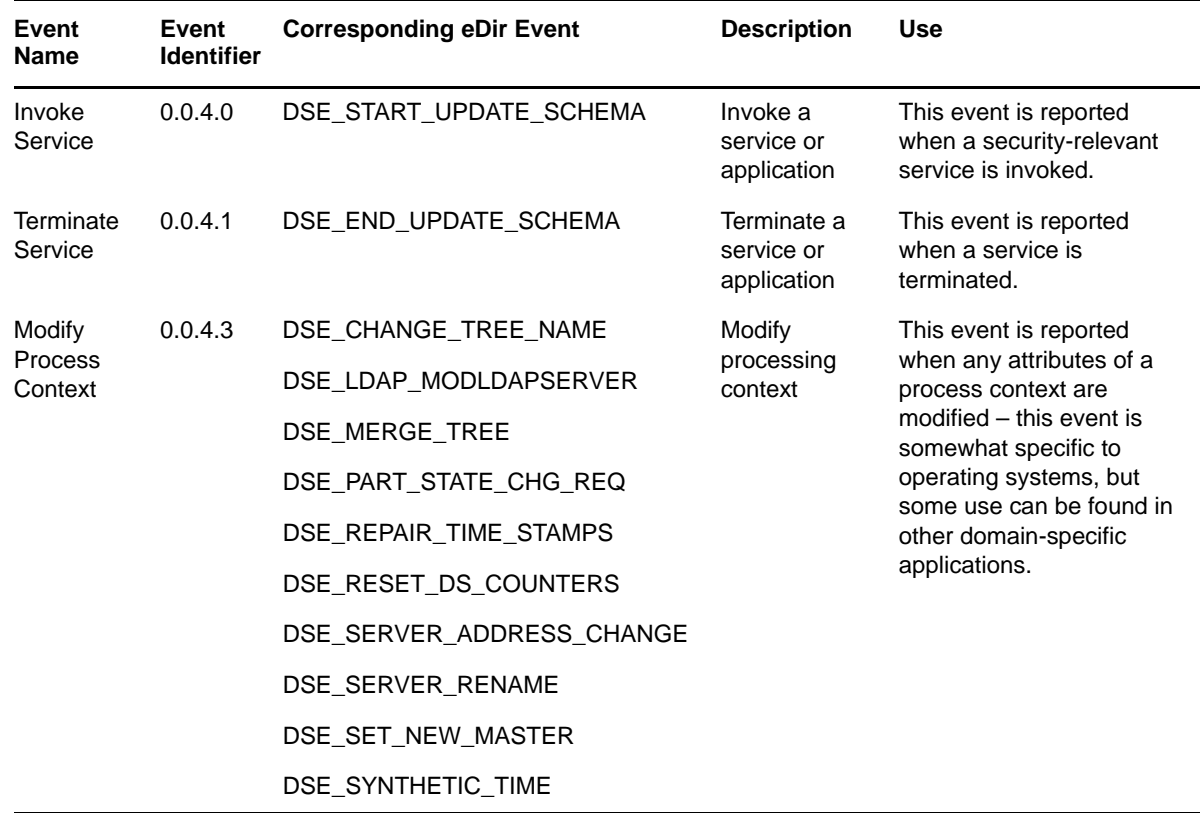

*Table 5-5 Service or Application Utilization Events Taxonomy* 

### <span id="page-46-1"></span>**5.5.1 Examples for Service or Application Utilization Events**

The following sections include examples for service or application utilization events.

- ["Invoke Service" on page 48](#page-47-4)
- ["Terminate Service" on page 48](#page-47-5)
- ["Modify Process Context" on page 48](#page-47-6)

#### <span id="page-47-4"></span><span id="page-47-1"></span>**Invoke Service**

Click **Invoke Service** to generate an event for invoking a service, as shown in the following example:

```
Jan 08 10:18:37 eDirectory : INFO {"Source" : "eDirectory#DS","Observer" : 
{"Account" : {"Domain" : "MYTREE","Name" : "CN=SRV1,O=mycom"},"Entity" : {"SysAddr" 
: "100.1.2.164","SysName" : "SLES11-SP2-164"}},"Initiator" : {"Account" : {"Domain" 
: "MYTREE"},"Entity" : {"SysAddr" : "0.0.0.0:0"}},"Target" : {"Data" : {"Name" : 
"dc=Events"}},"Action" : {"Event" : {"Id" : "0.0.4.0","Name" : 
"INVOKE_SERVICE","CorrelationID" : "eDirectory#0#a23fbaea-c482-4d6b-a98c-
eaba3fa282c4", "SubEvent" : "DSE_PURGE_START" }, "Time" : {"Offset" :
1389847717},"Log" : {"Severity" : 7},"Outcome" : "0","ExtendedOutcome" : "0"}}
```
#### <span id="page-47-5"></span><span id="page-47-2"></span>**Terminate Service**

Click **Terminate Service** to generate an event for terminating a service, as shown in the following example:

```
Jan 08 10:18:37 eDirectory : INFO {"Source" : "eDirectory#DS","Observer" : 
{"Account" : {"Domain" : "MYTREE","Name" : "CN=SRV1,O=mycom"},"Entity" : {"SysAddr" 
: "100.1.2.164","SysName" : "SLES11-SP2-164"}},"Initiator" : {"Account" : {"Domain" 
: "MYTREE"},"Entity" : {"SysAddr" : "0.0.0.0:0"}},"Target" : {"Data" : {"Name" : 
"CN=SLES11-SP2-164,O=mycom"}},"Action" : {"Event" : {"Id" : "0.0.4.1","Name" : 
"TERMINATE_SERVICE","CorrelationID" : "eDirectory#0#","SubEvent" : 
"DSE_SYNC_SVR_OUT_END"},"Time" : {"Offset" : 1389847717},"Log" : {"Severity" : 
7},"Outcome" : "0","ExtendedOutcome" : "0"}}
```
#### <span id="page-47-6"></span><span id="page-47-3"></span>**Modify Process Context**

Click **Modify Process Context** to generate an event when any attributes of a process context are modified, as shown in the following example:

```
Jan 08 10:30:18 eDirectory : INFO {"Source" : "eDirectory#DS","Observer" : 
{"Account" : {"Domain" : "MYTREE","Name" : "CN=SRV1,O=mycom"},"Entity" : {"SysAddr" 
: "100.1.2.164","SysName" : "SLES11-SP2-164"}},"Initiator" : {"Account" : {"Domain" 
: "MYTREE","Name" : "CN=SRV1,O=mycom"},"Entity" : {"SysAddr" : 
"0.0.0.0:0"}},"Action" : {"Event" : {"Id" : "0.0.4.3","Name" : 
"MODIFY_PROCESS_CONTEXT","CorrelationID" : "eDirectory#0#","SubEvent" : 
"DSE_SET_BINDERY_CONTEXT"},"Time" : {"Offset" : 1389848418},"Log" : {"Severity" : 
7},"Outcome" : "0","ExtendedOutcome" : "0"}}
```
## <span id="page-47-0"></span>**5.6 Trust Management Events**

Trust Management events relate to the trust association of a user or an identity with a group, or the trust association of two users in a domain-specific context. For example, adding an LDAP user to a group, or associating two users for a domain-specific purpose in an application's identity association database. These events also relate to the association of identities within disparate authentication domains for federation purpose.

For example, when an identity in Domain A makes a request to a service governed by Domain B, an association of trust is required between the two domains. This is called a trust relationship. You set up a trust relationship by establishing an identity in Domain B, which is used as a proxy for any request coming from any identity in Domain A. Trust relationships can be much more complex. However, individual identities in Domain A can have individual associations with specific Domain B identities

*Table 5-6 Trust Management Events Taxonomy*

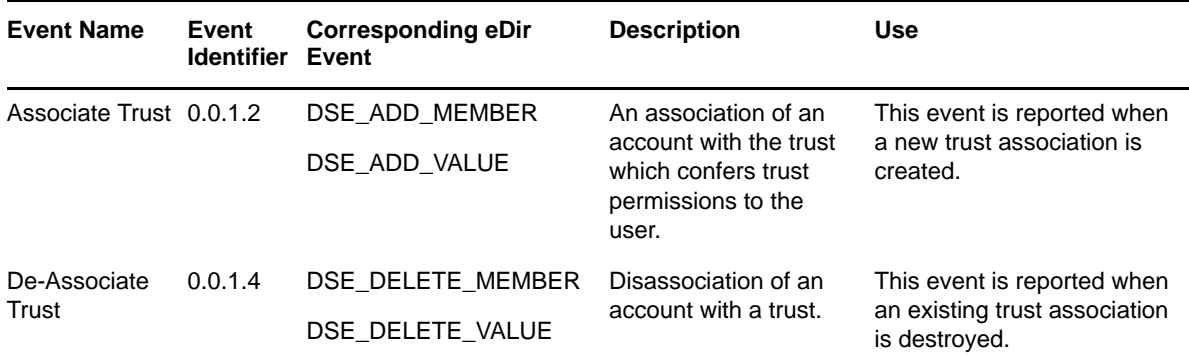

#### <span id="page-48-0"></span>**5.6.1 Examples for Trust Management Events**

The following sections include examples for trust management events.

- ["Associate Trust" on page 49](#page-48-1)
- ["De-Associate Trust" on page 49](#page-48-2)

#### <span id="page-48-1"></span>**Associate Trust**

Click **Associate Trust** to generate an event when a new trust association is created, as shown in the following example:

```
Apr 25 15:06:49 eDirectory : INFO {"Source" : "eDirectory#DS","Observer" : 
{"Account" : {"Domain" : "AUDITTREE","Name" : "CN=paradigm1,O=novell"},"Entity" : 
{"SysAddr" : "164.99.90.123","SysName" : "paradigm1"}},"Initiator" : {"Account" : 
{"Name" : "CN=admin,O=novell","Id" : "32870"},"Entity" : {"SysAddr" : 
"164.99.90.123:34745"}},"Target" : {"Data" : {"Attribute Name" : 
"Member","Attribute Value" : "CN=user1,O=novell","ClassName" : 
"dynamicGroup","Name" : "CN=mygroup,O=novell","Syntax" : "1"}},"Action" : {"Event" 
: {"Id" : "0.0.1.2","Name" : "ASSOCIATE_TRUST","CorrelationID" : 
"eDirectory#30#7f2e38a0-36f2-43a9-9d8f-a0382e7ff236","SubEvent" : 
"DSE_ADD_VALUE"},"Time" : {"Offset" : 1461577009},"Log" : {"Severity" : 
7},"Outcome" : "0","ExtendedOutcome" : "0"}}
```
#### <span id="page-48-2"></span>**De-Associate Trust**

Click **De-Associate Trust** to generate an event when an existing trust association is destroyed, as shown in the following example:

```
Jan 08 10:18:14 eDirectory : INFO {"Source" : "eDirectory#DS","Observer" : 
{"Account" : {"Domain" : "MYTREE","Name" : "CN=SRV1,O=mycom"},"Entity" : {"SysAddr" 
: "100.1.2.164","SysName" : "SLES11-SP2-164"}},"Initiator" : {"Account" : {"Name" : 
"CN=admin,O=mycom","Id" : "32809"},"Entity" : {"SysAddr" : 
"100.1.2.3:37573"}},"Target" : {"Data" : {"Attribute Name" : "Group 
Membership","Attribute Value" : "CN=mygroup,O=novell","ClassName" : "User","Name" 
: "CN=user1,O=novell","Syntax" : "1"}},"Action" : {"Event" : {"Id" : 
"0.0.1.4","Name" : "DEASSOCIATE_TRUST","CorrelationID" : "eDirectory#38#c92dfc98-
2b8c-4116-0197-98fc2dc98c2b","SubEvent" : "DSE_DELETE_VALUE"},"Time" : {"Offset" : 
1389847694},"Log" : {"Severity" : 7},"Outcome" : "0","ExtendedOutcome" : "0"}}
```
# <span id="page-49-0"></span>**5.7 Peer Association Management Events**

**IMPORTANT:** The Peer Association Management Events will be deprecated with eDirectory 8.8 SP8 Patch 8 onwards.

Peer association events relate to the association of a user or identity with a group, or the association of two users in some domain-specific context. For example, adding an LDAP user to a group, or associating two users for a domain-specific purpose in an application's identity association database. These events are also related to the association of identities within disparate authentication domains for purposes of federation.

For example, when an identity in Domain A makes a request to a service governed by Domain B, then a peer association is required between these domains – often this is called a trust relationship. From an implementation perspective, setting up a trust relationship is often done by establishing an identity in Domain B, which is used as a proxy for any request coming from any identity in Domain A. Trust relationships can be much more complex. However, as individual identities in Domain A can have individual associations with specific Domain B identities.

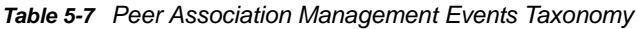

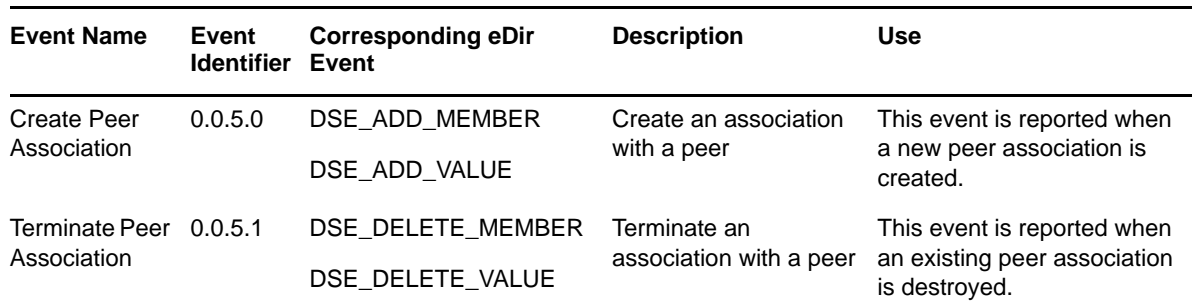

#### <span id="page-49-1"></span>**5.7.1 Examples for Peer Association Management Events**

The following sections include examples for peer association management events.

- ["Create Peer Association" on page 50](#page-49-3)
- <span id="page-49-2"></span>["Terminate Peer Association" on page 51](#page-50-2)

#### <span id="page-49-3"></span>**Create Peer Association**

Click **Create Peer Association** to generate an event when a new peer association is created, as shown in the following example:

```
Jan 08 10:18:14 eDirectory : INFO {"Source" : "eDirectory#DS","Observer" : 
{"Account" : {"Domain" : "MYTREE","Name" : "CN=SRV1,O=mycom"},"Entity" : {"SysAddr" 
: "100.1.2.164","SysName" : "SLES11-SP2-164"}},"Initiator" : {"Account" : {"Name" : 
"CN=admin,O=mycom","Id" : "32809"},"Entity" : {"SysAddr" : 
"100.1.2.3:37573"}},"Target" : {"Data" : {"Attribute Name" : "LDAP Screen 
Level","Attribute Value" : "29257","ClassName" : "LDAP Server","Name" : "CN=LDAP 
Server - SLES11-SP2-164,O=mycom","Syntax" : "8"}},"Action" : {"Event" : {"Id" : 
"0.0.5.0","Name" : "CREATE_PEER_ASSOCIATION","CorrelationID" : 
"eDirectory#38#c92dfc98-2b8c-4116-0197-98fc2dc98c2b","SubEvent" : 
"DSE_ADD_VALUE"},"Time" : {"Offset" : 1389847694},"Log" : {"Severity" : 
7},"Outcome" : "0","ExtendedOutcome" : "0"}}
```
#### <span id="page-50-2"></span><span id="page-50-1"></span>**Terminate Peer Association**

Click **Terminate Peer Association** to generate an event when an existing peer is destroyed, as shown in the following example:

Jan 08 10:18:14 eDirectory : INFO {"Source" : "eDirectory#DS","Observer" : {"Account" : {"Domain" : "MYTREE","Name" : "CN=SRV1,O=mycom"},"Entity" : {"SysAddr" : "100.1.2.164","SysName" : "SLES11-SP2-164"}},"Initiator" : {"Account" : {"Name" : "CN=admin,O=mycom","Id" : "32809"},"Entity" : {"SysAddr" : "100.1.2.3:37573"}},"Target" : {"Data" : {"Attribute Name" : "modifiersName","Attribute Value" : "CN=admin,O=mycom","ClassName" : "LDAP Server","Name" : "CN=LDAP Server - SLES11-SP2-164,O=mycom","Syntax" : "3"}},"Action" : {"Event" : {"Id" : "0.0.5.1","Name" : "TERMINATE\_PEER\_ASSOCIATION","CorrelationID" : "eDirectory#38#c92dfc98-2b8c-4116- 0197-98fc2dc98c2b", "SubEvent" : "DSE DELETE VALUE"}, "Time" : {"Offset" : 1389847694},"Log" : {"Severity" : 7},"Outcome" : "0","ExtendedOutcome" : "0"}}

## <span id="page-50-0"></span>**5.8 Data Item or Resource Element Content Access Events**

Resource content-access events are related to access of any data files protected by an authentication domain. This could be file system files, database records, Web pages etc. While instrumenting applications, consider securing access to the resources. Resource access can be a high-bandwidth process. Therefore, only security-relevant events should be reported. Such instrumentation should be configurable at the application level by the application administrator, thus must be policy driven. This implies that such applications add additional infrastructure and user interface to allow administrators to manage the resource-access events that has to be audited, and determine the unimportant events within the security context.

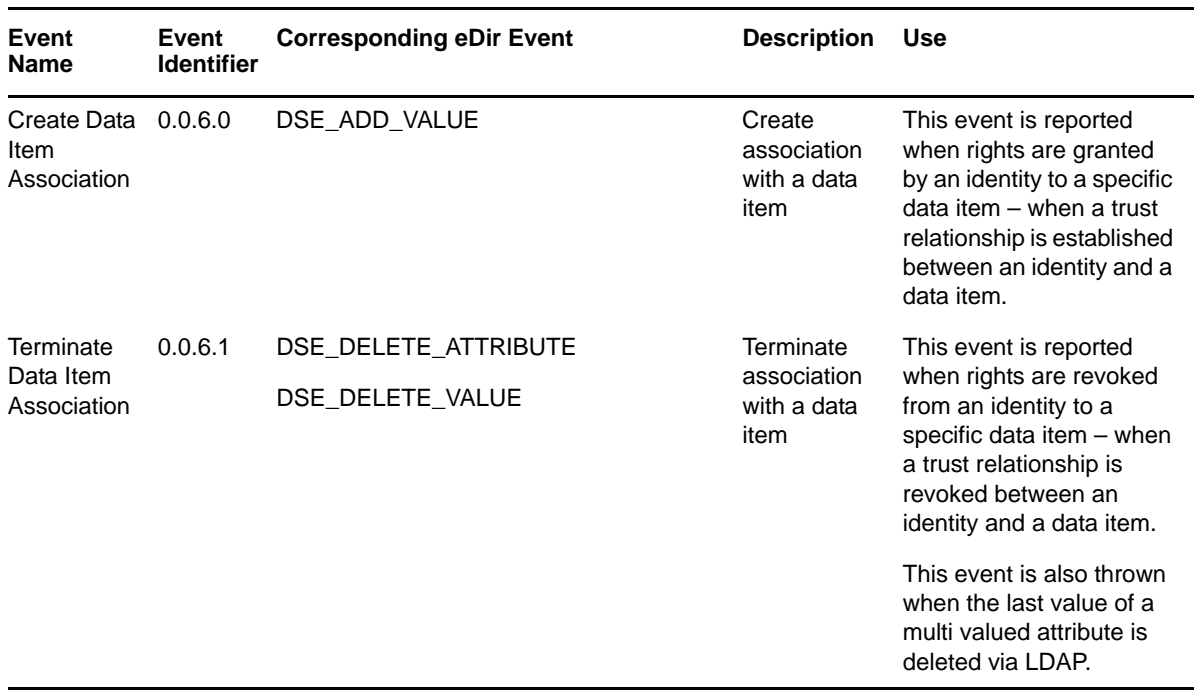

*Table 5-8 Data Item or Resource Element Content Access Events Taxonomy*

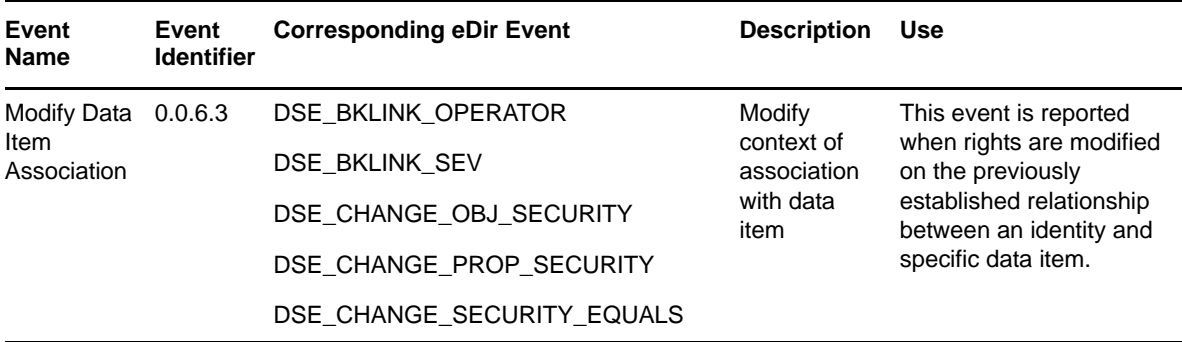

### <span id="page-51-0"></span>**5.8.1 Examples for Data Item and Resource Element Management Events**

The following sections include examples for data item and resource element management events.

- ["Create Data Item Association" on page 52](#page-51-3)
- <span id="page-51-1"></span>["Terminate Data Item Association" on page 52](#page-51-4)

#### <span id="page-51-3"></span>**Create Data Item Association**

Click **Create Data Item Association** to generate an event when rights are granted by an identity to a specific data item, as shown in the following example:

```
Jan 08 10:20:18 eDirectory : INFO {"Source" : "eDirectory#DS","Observer" : 
{"Account" : {"Domain" : "MYTREE","Name" : "CN=SRV1,O=mycom"},"Entity" : {"SysAddr" 
: "100.1.2.164","SysName" : "SLES11-SP2-164"}},"Initiator" : {"Account" : {"Name" : 
"CN=SLES11-SP2-164,O=mycom","Id" : "32833"},"Entity" : {"SysAddr" : 
"100.1.2.164:39570"}},"Target" : {"Data" : {"Attribute Name" : "Local Received Up 
To","Attribute Value" : "2918332558536081408","ClassName" : "Tree Root","Syntax" : 
"9"}},"Action" : {"Event" : {"Id" : "0.0.0.0","Name" : 
"CREATE_DATA_ITEM_ASSOCIATION","CorrelationID" : "eDirectory#21#bf97ffb6-91d0-
4019-6988-b6ff97bfd091","SubEvent" : "DSE_ADD_VALUE"},"Time" : {"Offset" : 
1389847818},"Log" : {"Severity" : 7},"Outcome" : "0","ExtendedOutcome" : "0"}}
```
#### <span id="page-51-4"></span><span id="page-51-2"></span>**Terminate Data Item Association**

Click **Terminate Data Item Association** to generate an event when rights are revoked from an identity to a specific data item, as shown in the following example:

```
Jan 08 10:20:18 eDirectory : INFO {"Source" : "eDirectory#DS","Observer" : 
{"Account" : {"Domain" : "MYTREE","Name" : "CN=SRV1,O=mycom"},"Entity" : {"SysAddr" 
: "100.1.2.164","SysName" : "SLES11-SP2-164"}},"Initiator" : {"Account" : {"Name" : 
"CN=SLES11-SP2-164,O=mycom","Id" : "32833"},"Entity" : {"SysAddr" : 
"100.1.2.164:39570"}},"Target" : {"Data" : {"Attribute Name" : 
"syncPanePoint","ClassName" : "Tree Root","Syntax" : "9"}},"Action" : {"Event" : 
{"Id" : "0.0.6.1","Name" : "TERMINATE_DATA_ITEM_ASSOCIATION","CorrelationID" : 
"eDirectory#21#bf97ffb6-91d0-4019-6988-b6ff97bfd091","SubEvent" : 
"DSE_DELETE_ATTRIBUTE"},"Time" : {"Offset" : 1389847818},"Log" : {"Severity" : 
7},"Outcome" : "0","ExtendedOutcome" : "0"}}
```
# <span id="page-52-0"></span>**5.9 Role Management Events**

Role management event may also be classified in terms of data items, but role management is key to systems that manage identity, so these were also given their own category within the XDASv2 taxonomy.

| Event<br>Name       | Event<br><b>Identifier</b> | <b>Corresponding eDir Event</b> | <b>Description</b>         | <b>Use</b>                                                                              |
|---------------------|----------------------------|---------------------------------|----------------------------|-----------------------------------------------------------------------------------------|
| Create Role 0.0.8.0 |                            | DSE_CREATE_ENTRY                |                            | Create a new role Creates a new role, or an<br>attempt is made to create<br>a new role. |
|                     |                            | DSE_LDAP_ADD                    |                            |                                                                                         |
|                     |                            | DSE_LDAP_ADDRESPONSE            |                            |                                                                                         |
|                     |                            | DSE_NAME_COLLISION              |                            |                                                                                         |
|                     |                            | DSE_ADD_ENTRY                   |                            |                                                                                         |
| Delete Role 0.0.8.1 |                            | DSE_DELETE_ENTRY                | Delete an                  | An existing role is deleted,<br>or an attempt is made to<br>delete an existing role.    |
|                     |                            | DSE_DELETE_VALUE                | existing role              |                                                                                         |
|                     |                            | DSE_LDAP_DELETE                 |                            |                                                                                         |
|                     |                            | DSE_LDAP_DELETERESPONSE         |                            |                                                                                         |
|                     |                            | DSE_MOVE_SOURCE_ENTRY           |                            |                                                                                         |
|                     |                            | DSE_REMOVE_ENTRY                |                            |                                                                                         |
| Modify Role 0.0.8.5 |                            | DSE_ADD_VALUE                   | Modify a role<br>attribute | Role attributes are<br>modified, or an attempt is<br>made to modify role<br>attributes. |
|                     |                            | DSE_DELETE_ATTRIBUTE            |                            |                                                                                         |
|                     |                            | DSE_DELETE_VALUE                |                            |                                                                                         |
|                     |                            | DSE_LDAP_MODIFY                 |                            |                                                                                         |
|                     |                            | DSE_LDAP_MODIFYRESPONSE         |                            |                                                                                         |
|                     |                            | DSE_MERGE_ENTRIES               |                            |                                                                                         |
|                     |                            | DSE_MODIFY_ENTRY                |                            |                                                                                         |
|                     |                            | DSE_MODIFY_RDN                  |                            |                                                                                         |
|                     |                            | DSE_RENAME_ENTRY                |                            |                                                                                         |
| Query Role          | 0.0.8.4                    | DSE_LDAP_SEARCH                 | Query role<br>attributes   | Role attributes are<br>queried, or an attempt is<br>made to query role<br>attributes.   |
|                     |                            | DSE_LDAP_COMPARE                |                            |                                                                                         |

*Table 5-9 Role Management Event Taxonomy*

## <span id="page-52-1"></span>**5.9.1 Examples for Role Management Events**

The following sections include examples for role management events.

- ["Create Role" on page 54](#page-53-4)
- ["Delete Role" on page 54](#page-53-5)
- ["Modify Role" on page 54](#page-53-6)
- <span id="page-53-0"></span>["Query Role" on page 54](#page-53-7)

#### <span id="page-53-4"></span>**Create Role**

Click **Create Role** to generate an event when a new role is created or an attempt is made to create a new role, as shown in the following example:

```
Jan 08 10:18:34 eDirectory : INFO {"Source" : "eDirectory#DS","Observer" : 
{"Account" : {"Domain" : "MYTREE","Name" : "CN=SRV1,O=mycom"},"Entity" : {"SysAddr" 
: "100.1.2.164","SysName" : "SLES11-SP2-164"}},"Initiator" : {"Account" : {"Name" : 
"CN=admin,O=mycom","Id" : "32809"},"Entity" : {"SysAddr" : 
"164.99.136.142:40645"}},"Target" : {"Data" : {"Name" : 
"dc=LDAPValidate"}},"Action" : {"Event" : {"Id" : "0.0.8.0","Name" : 
"CREATE_ROLE","CorrelationID" : "eDirectory#41#4477577d-b132-4d62-9e89-
7d57774432b1","SubEvent" : "DSE_ADD_ENTRY"},"Time" : {"Offset" : 1389847714},"Log" 
: \{ "Serverity" : 7\}, "Outer" : "Our "ExtendedOuter" : "0"\}
```
#### <span id="page-53-5"></span><span id="page-53-1"></span>**Delete Role**

Click **Delete Role** to generate an event when an existing role is deleted or an attempt is made to delete an existing role, as shown in the following example:

```
Jan 08 10:18:35 eDirectory : INFO {"Source" : "eDirectory#DS","Observer" : 
{"Account" : {"Domain" : "MYTREE","Name" : "CN=SRV1,O=mycom"},"Entity" : {"SysAddr" 
: "100.1.2.164","SysName" : "SLES11-SP2-164"}},"Initiator" : {"Account" : {"Name" : 
"CN=admin,O=mycom","Id" : "32809"},"Entity" : {"SysAddr" : 
"164.99.136.142:40645"}},"Target" : {"Data" : {"ClassName" : "User","Name" : 
"CN=NewTest User1,dc=LDAPValidate","newRDN" : "á°¸à¶\u0092"}},"Action" : {"Event" 
: {"Id" : "0.0.8.1","Name" : "DELETE_ROLE","CorrelationID" : 
"eDirectory#41#7ba31085-4e90-47fd-0aa6-8510a37b904e","SubEvent" : 
"DSE MOVE SOURCE ENTRY"}, "Time" : {"Offset" : 1389847715}, "Log" : {"Severity" :
7},"Outcome" : "0","ExtendedOutcome" : "0"}}
```
#### <span id="page-53-6"></span><span id="page-53-2"></span>**Modify Role**

Click **Modify Role** to generate an event when role attributes are modified or an attempt is made to modify role attributes, as shown in the following example:

```
Jan 08 10:20:23 eDirectory : INFO {"Source" : "eDirectory#DS","Observer" : 
{"Account" : {"Domain" : "MYTREE","Name" : "CN=SRV1,O=mycom"},"Entity" : {"SysAddr" 
: "100.1.2.164","SysName" : "SLES11-SP2-164"}},"Initiator" : {"Account" : {"Name" : 
"CN=SLES11-SP2-164,O=mycom","Id" : "32833"},"Entity" : {"SysAddr" : 
"100.1.2.164:39570"}},"Target" : {"Data" : {"Attribute Name" : 
"Convergence","ClassName" : "domain","Name" : "dc=Events","Syntax" : 
"8"}},"Action" : {"Event" : {"Id" : "0.0.8.5","Name" : 
"MODIFY_ROLE","CorrelationID" : "eDirectory#21#e01904e8-b3b2-4012-3c98-
e80419e0b2b3", "SubEvent" : "DSE DELETE ATTRIBUTE"}, "Time" : {"Offset" :
1389847823},"Log" : {"Severity" : 7},"Outcome" : "0","ExtendedOutcome" : "0"}}
```
#### <span id="page-53-7"></span><span id="page-53-3"></span>**Query Role**

Click **Query Role** to generate an event when role attributes are queried or an attempt is made to query role attributes, as shown in the following example:

Jan 08 10:19:35 eDirectory : INFO {"Source" : "eDirectory#LDAP","Observer" : {"Account" : {"Domain" : "MYTREE","Name" : "CN=SRV1,O=mycom"},"Entity" : {"SysAddr" : "100.1.2.164","SysName" : "SLES11-SP2-164"}},"Initiator" : {"Account" : {"Name" : "cn=admin,o=mycom"},"Entity" : {"SysAddr" : "164.99.136.142:42181"},"Assertions" : {"msgID" : "14","netAddress" : "164.99.136.142:50596","operationTime" : "01/16/14 10:19:34"}},"Target" : {"Data" : {"Data" : ", search filter: (objectclass=inetOrgPerson)","DataLen" : "44","Name" : "cn=Test User1,dc=LDAPValidate","connection" : "231405696","searchScope" : "base"}},"Action" : {"Event" : {"Id" : "0.0.8.4","Name" : "QUERY\_ROLE","CorrelationID" : "eDirectory#4294967295#","SubEvent" : "DSE\_LDAP\_SEARCH"},"Time" : {"Offset" : 1389847775},"Log" : {"Severity" : 7},"Outcome" : "0","ExtendedOutcome" : "0"}}

# <span id="page-54-0"></span>**5.10 Exceptional Events**

Exceptional events are generated very rarely, and are considered important because they are generated. For instance, shutting down an enterprise-critical server is exceptional because it can't happen without someone's permission.

| Event<br><b>Name</b>   | Event<br><b>Identifier</b> | <b>Corresponding eDir Event</b>       | <b>Description</b>    | <b>Use</b>                                                                                                    |
|------------------------|----------------------------|---------------------------------------|-----------------------|----------------------------------------------------------------------------------------------------|
| <b>Start</b><br>System | 0.0.9.0                    | DSE_AGENT_OPEN_LOCAL<br>DSE RELOAD DS | Start a system        | This event is reported when a server,<br>system, or mission-critical<br>application starts up.                         |
| Shutdown<br>System     | 0.0.9.1                    | DSE AGENT CLOSE LOCAL                 | Shutdown a<br>system  | This event is reported when a server,<br>system, or mission-critical<br>application shuts down.                        |
| Back up<br>Data Store  | 0.0.9.6                    | DSE_BACKUP_ENTRY                      | Back up Data<br>Store | This event is reported when a server,<br>system, or mission critical<br>application backs up a critical data<br>store. |
| Recover<br>Data Store  | 0.0.9.7                    | DSE RESTORE ENTRY                     | Recover Data<br>Store | This event is reported when a server,<br>system, or mission critical<br>application restores a critical data<br>store. |

*Table 5-10 Exceptional Event Taxonomy*

### <span id="page-54-1"></span>**5.10.1 Examples for Exceptional Events**

The following sections include example for exceptional events.

- ["Start System" on page 55](#page-54-3)
- ["Shutdown System" on page 56](#page-55-3)
- <span id="page-54-2"></span>• ["Recover Data Store" on page 56](#page-55-4)

#### <span id="page-54-3"></span>**Start System**

Click **Start System** to generate an event when a server, system, or mission-critical application starts, as shown in the following example:

```
Jan 08 16:18:58 eDirectory : INFO {"Source" : "eDirectory#DS","Observer" : 
{"Account" : {"Domain" : "GMC1-OESMARA","Name" : "CN=SLES11-SP3-
191,O=novell"},"Entity" : {"SysAddr" : "164.99.179.191","SysName" : "sles11-sp3-
191"}},"Initiator" : {"Account" : {"Domain" : "GMC1-OESMARA","Name" : "CN=SLES11-
SP3-191, O=novell", "Entity" : \{ "SysAddr" : "0.0.0.0.0.0" \}, "Action" : \{ "Event" : "O.0.0.0.0.0" \}{"Id" : "0.0.9.0","Name" : "START_SYSTEM","CorrelationID" : 
"eDirectory#0#","SubEvent" : "DSE_AGENT_OPEN_LOCAL"},"Time" : {"Offset" : 
1390474138},"Log" : {"Severity" : 7},"Outcome" : "0","ExtendedOutcome" : "0"}}
```
### <span id="page-55-3"></span><span id="page-55-1"></span>**Shutdown System**

Click **Shutdown System** to generate an event when a server, system, or mission-critical application shuts down, as shown in the following example:

```
Jan 08 16:18:47 eDirectory : INFO {"Source" : "eDirectory#DS","Observer" : 
{"Account" : {"Domain" : "GMC1-OESMARA","Name" : "CN=SLES11-SP3-
191,O=novell"},"Entity" : {"SysAddr" : "164.99.179.191","SysName" : "sles11-sp3-
191"}},"Initiator" : {"Account" : {"Domain" : "GMC1-OESMARA","Name" : "CN=SLES11-
SP3-191,O=novell"},"Entity" : {"SysAddr" : "0.0.0.0:0"}},"Action" : {"Event" : 
{"Id" : "0.0.9.1","Name" : "SHUTDOWN_SYSTEM","CorrelationID" : 
"eDirectory#0#","SubEvent" : "DSE_AGENT_CLOSE_LOCAL"},"Time" : {"Offset" : 
1390474127},"Log" : {"Severity" : 7},"Outcome" : "0","ExtendedOutcome" : "0"}}
```
### <span id="page-55-4"></span><span id="page-55-2"></span>**Recover Data Store**

Click **Recover Data Store** to generate an event when a server, system, or mission-critical application recovers a data store, as shown in the following example:

```
Jan 08 10:18:35 eDirectory : INFO {"Source" : "eDirectory#DS","Observer" : 
{"Account" : {"Domain" : "MYTREE","Name" : "CN=SRV1,O=mycom"},"Entity" : {"SysAddr" 
: "100.1.2.164","SysName" : "SLES11-SP2-164"}},"Initiator" : {"Account" : {"Domain" 
: "MYTREE"},"Entity" : {"SysAddr" : "100.1.2.164:32146"}},"Target" : {"Data" : 
{"Name" : "OU=tmp,dc=LDAPValidate"}},"Action" : {"Event" : {"Id" : "0.0.9.5","Name" 
: "RECOVER_DATA_STORE","CorrelationID" : "eDirectory#12#a565474e-e320-4121-2e9a-
4e4765a520e3","SubEvent" : "DSE_RESTORE_ENTRY"},"Time" : {"Offset" : 
1389847715},"Log" : {"Severity" : 7},"Outcome" : "0","ExtendedOutcome" : "0"}}
```
# <span id="page-55-0"></span>**5.11 Authentication Management Events**

XDASv1 specified authentication as a modification of session attributes. XDASv2 makes authentication a first class event because authentication is critical to an audit.

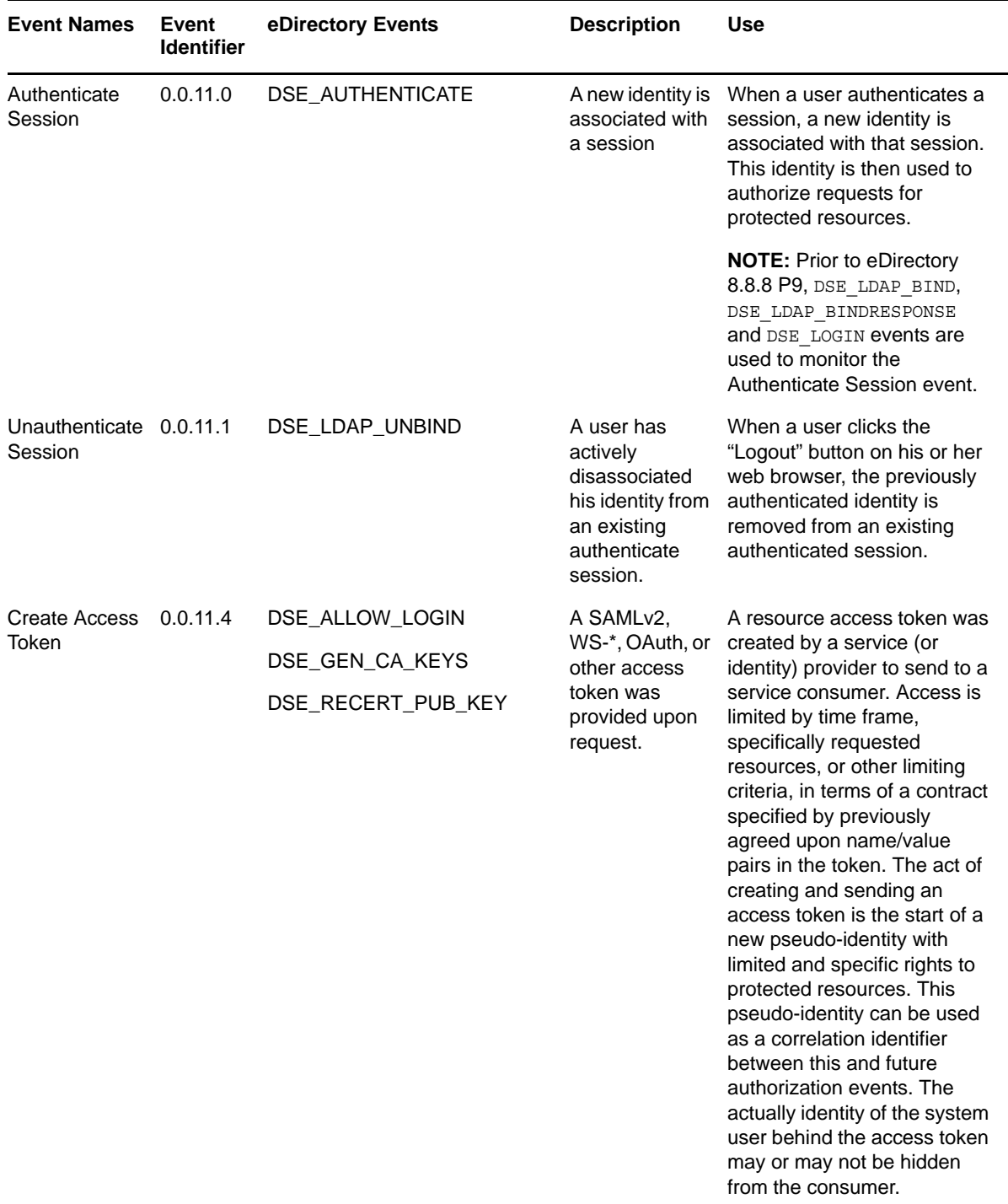

**NOTE:** To monitor the failed login events for those login happening through NMAS, you must see the **Authenticate Session** in the NMAS collector.

### <span id="page-57-0"></span>**5.11.1 Examples for Authentication Event**

The following sections include examples for authentication events.

- ["Authenticate Session" on page 58](#page-57-4)
- ["Unauthenticate Session" on page 58](#page-57-5)
- <span id="page-57-1"></span>• ["Create Access Token" on page 58](#page-57-6)

#### <span id="page-57-4"></span>**Authenticate Session**

Click **Authenticate Session** to generate an event when a user authenticates a session, a new identity is associated with that session, as shown in the following example:

```
Oct 28 14:36:22 eDirectory : INFO {"Source" : "eDirectory#DS","Observer" : 
{"Account" : {"Domain" : "TEST-902-28","Name" : "CN=SLES11SP4-
192,O=novell"},"Entity" : {"SysAddr" : "100.1.2.164","SysName" : "SLES11SP4-
192"}},"Initiator" : {"Account" : {"Name" : "CN=admin,O=novell","Id" : 
"32847"},"Entity" : {"SysAddr" : "100.1.2.164:48588"},"Assertions" : {"NetAddress" 
: "100.1.2.164","NullPassword" : "FALSE","bindery login" : "FALSE"}},"Target" : 
{^{\texttt{[}}}} : {^{\texttt{[}}}} ("ClassName" : "User", "Name" : "CN=SLES11SP4-192,0=novell"}}, "Action" :
{"Event" : {"Id" : "0.0.11.0","Name" : "AUTHENTICATE_SESSION","CorrelationID" : 
"eDirectory#17#","SubEvent" : "DSE_AUTHENTICATE"},"Time" : {"Offset" : 
1477645582}, "Log" : \{ "Severity" : \overline{7}}, "Outcome" : "0", "ExtendedOutcome" : "0"}}
```
#### <span id="page-57-5"></span><span id="page-57-3"></span>**Unauthenticate Session**

Click **Unauthenticate Session** to generate an event when a user authenticates a session, a new identity is associated with that session, as shown in the following example:

```
Jan 08 10:20:26 eDirectory : INFO {"Source" : "eDirectory#LDAP","Observer" : 
{"Account" : {"Domain" : "MYTREE","Name" : "CN=SRV1,O=mycom"},"Entity" : {"SysAddr" 
: "100.1.2.164","SysName" : "SLES11-SP2-164"}},"Initiator" : {"Account" : {"Name" : 
"cn=admin,o=mycom"},"Entity" : {"SysAddr" : "164.99.136.142:42181"},"Assertions" : 
{"msgID" : "54","netAddress" : "164.99.136.142:50596","operationTime" : "01/16/14 
10:20:26"}},"Target" : {"Data" : {"connection" : "231405696"}},"Action" : {"Event" 
: {^{\prime}}Id" : "0.0.11.1", "Name" : "UNAUTHENTICATE SESSION", "CorrelationID" :
"eDirectory#4294967295#","SubEvent" : "DSE_LDAP_UNBIND"},"Time" : {"Offset" : 
1389847826},"Log" : {"Severity" : 7},"Outcome" : "0","ExtendedOutcome" : "0"}}
```
#### <span id="page-57-6"></span><span id="page-57-2"></span>**Create Access Token**

Click **Create Access Token** to generate an event when a a resource access token is created by a service (or identity) provider to send to a service consumer, as shown in the following example:

```
Jan 08 10:18:34 eDirectory : INFO {"Source" : "eDirectory#DS","Observer" : 
{"Account" : {"Domain" : "MYTREE","Name" : "CN=SRV1,O=mycom"},"Entity" : {"SysAddr" 
: "100.1.2.164","SysName" : "SLES11-SP2-164"}},"Initiator" : {"Account" : {"Domain" 
: "MYTREE"},"Entity" : {"SysAddr" : "0.0.0.0:0"}},"Target" : {"Data" : {"ClassName" 
: "NCP Server","Name" : "CN=SRV1,O=mycom"}},"Action" : {"Event" : {"Id" : 
"0.0.11.4","Name" : "CREATE_ACCESS_TOKEN","CorrelationID" : 
"eDirectory#0#","SubEvent" : "DSE_ALLOW_LOGIN"},"Time" : {"Offset" : 
1389847714},"Log" : {"Severity" : 7},"Outcome" : "0","ExtendedOutcome" : "0"}}
```
# <span id="page-58-0"></span>**5.12 Operational Events**

Operational events are related to the operations of services or applications. They typically map to the events related to the operations of a program or operations related to the modules of a application.

| <b>Event Names</b>     | Event<br><b>Identifier</b> | eDirectory Events           | <b>Description</b>                               | <b>Use</b>                                                                           |
|------------------------|----------------------------|-----------------------------|--------------------------------------------------|--------------------------------------------------------------------------------------|
| eDir<br>Operational ID |                            | 0.1.0.3.0.0 DSE CRC FAILURE | Event related to<br>a service or<br>application. | Used for logging events<br>the operation of to generate eDirectory<br>operation IDs. |
|                        |                            | DSE_DELETE_SUBTREE          |                                                  |                                                                                      |
|                        |                            | DSE_DELETE_UNUSED_EXTREF    |                                                  |                                                                                      |
|                        |                            | DSE DSA BAD VERB            |                                                  |                                                                                      |
|                        |                            | DSE LDAP UNKNOWNOP          |                                                  |                                                                                      |
|                        |                            | DSE LOST ENTRY              |                                                  |                                                                                      |
|                        |                            | DSE NEW SCHEMA EPOCH        |                                                  |                                                                                      |
|                        |                            | DSE NO REPLICA PTR          |                                                  |                                                                                      |
|                        |                            | DSE PURGE ENTRY FAIL        |                                                  |                                                                                      |
|                        |                            | DSE RESEND ENTRY            |                                                  |                                                                                      |

*Table 5-12 Operational Events Taxonomy*

# <span id="page-60-0"></span><sup>6</sup>**Troubleshooting**

Keep in mind the following information when you install Novell XDASv2:

### **Initializing XDAS module error**

Possible Cause: You cannot connect to the server IP or the port number mentioned in xdasconfig.properties file when you initialize the XDASv2 module. It displays the following message:

```
log4cxx: Could not instantiate TCP Socket to <IP>. All logging 
will FAIL.
```
log4cxx: IO Exception : status code = 111

- Action: To work around this issue,
	- **1** Check whether the sever IP or the port number given in the xdasconfig.properties file is correct.
	- **2** Check whether the remote server is reachable and is accepting the connection on the given port.
	- **3** Reload the xdasauditds module.

#### **The TCP connection is lost**

Possible Cause: If the remote server is not reachable or does not accept connection on the given port, the following error is displayed:

> log4cxx: Detected problem with TCP connection to <IP>. All logging will FAIL.

log4cxx: IO Exception : status code = 32

- Action: To work around this issue:
	- **1** Check whether remote server is reachable and is accepting the connection on the given port.
	- **2** Reload the xdasauditds module.

#### **The SSL certificate file issue**

Possible Cause: The SSL certificate file is either not valid or not present at the given location in the xdasconfig.properties file. The following error is displayed:

log4cxx: could not load verify locations for SSL

- Action: To work around this issue,
	- **1** Specify the absolute path to a valid certificate file.
	- **2** Reload the xdasauditds module.

#### **The network connection to the remote server is lost**

Source: The following error is displayed:

log4cxx: SSL write failed for <IP>. All logging will FAIL.

- Action: To work around this issue,
	- **1** Check whether remote server is reachable and is accepting the connection on the given port.
	- **2** Reload the xdasauditds module.

#### **The SSL connection has failed**

Possible Cause: The SSL connection fails because either the TLS/SSL handshake fails or a connection failure occurs. The following error message is displayed:

log4cxx: SSL Connect Failed to <IP>

Action: To work around this issue,

- **1** Check whether remote server is reachable and is listening on the given port.
- **2** Check whether the certificate is valid.
- **3** Reload the xdasauditds module.

# <span id="page-62-0"></span>A <sup>A</sup>**XDASv2 Schema**

- [Section A.1, "XDAS V2 JSON Schema," on page 63](#page-62-1)
- [Section A.2, "XDAS Field Definitions," on page 66](#page-65-0)
- [Section A.3, "Outcome Codes," on page 69](#page-68-0)
- [Section A.4, "Example of an Event," on page 69](#page-68-1)

The XDAS schema is defined as follows:

# <span id="page-62-1"></span>**A.1 XDAS V2 JSON Schema**

```
{
     "id":"XDASv2",
     "title":"XDAS Version 2 JSON Schema",
     "description":"A JSON representation of an XDASv2 event record.",
     "type":"objectr",
     "properties":{
       "Source":{
         "description":"The original source of the event, if applicable.",
         "type":"string",
         "optional":true
       },
       "Observer":{
         "description":"The recorder (ie., the XDASv2 service) of the event.",
         "type":"object",
         "optional":false,
         "properties":{
            "Account":{"$ref":"account"},
            "Entity":{"$ref":"entity"}
 }
       },
       "Initiator":{
         "description":"The authenticated entity or access token that causes an 
event.",
         "type":"object",
         "optional":false,
         "properties":{
           "Account":{"$ref":"account","optional":true},
           "Entity":{"$ref":"entity"},
           "Assertions":{
             "description":"Attribute/value assertions about an identity.",
             "type":"object",
             "optional":true
           }
         }
       },
       "Target":{
         "description":"The target object, account, data item, etc of the event.",
         "type":"object",
         "optional":true,
         "properties":{
            "Account":{"$ref":"account"},
```

```
 "Entity":{"$ref":"entity"},
           "Data":{ 
             "description":"A set attribute/value pairs describing the target 
object.",
             "type":"object", 
             "optional":true
           } 
         }
       },
       "Action":{
         "description":"The action describes the event in a uniform manner.",
         "type":"object",
         "optional":false,
         "properties":{
           "Event":{
             "description":"The event identifier in standard XDASv2 taxonomy.",
             "type":"object",
             "optional":false,
             "properties":{
               "Id":{
                 "description":"The XDASv2 taxonomy event identifier.",
                 "type":"string",
                 "optional":false,
                "pattern": "\/^[0-9]+(\ .[0-9]+)*$/" },
              "Name": {
                 "description":"A short descriptive name for the specific event.", 
eg. a new replica is added 
                 "type":"string",
                 "optional":true
               },
       "CorrelationID":{
           "description":"Correlation ID, source#uniqueID#connID",
                  "type":"string",
                  "optional":true
       }
      },
      "SubEvent":{
       "type":object
       "description": "Describes the actual domain specific event that has 
occured.",
       "optional":true,
       "properties":{
         "Name"":{
                     "description":"A short descriptive name for this event.",
                     "type":"string",
                     "optional":true
 },
 }
 } 
 }
           "Log":{
             "description":"Client-specified logging attributes.",
             "optional":true,
             "properties":{
               "Severity":{"type":"integer", "optional":true},
               "Priority":{"type":"integer", "optional":true},
               "Facility":{"type":"integer", "optional":true}
 }
           }
```

```
 "Outcome":{
             "description":"The XDASv2 taxonomy outcome identifier.",
             "type":"string",
             "optional":false,
            "pattern": "\/^[0-9]+(\ .[0-9]+)*$/" }
           "Time":{
             "description":"The time the event occurred.",
             "type":"object",
             "optional":false,
             "properties":{
               "Offset":{
                 "description":"Seconds since Jan 1, 1970.",
                 "type":"integer"
               },
               "Sequence":{
                 "description":"Milliseconds since last integral second.",
                 "type":"integer",
                 "optional":true
               },
               "Tolerance":{
                 "description":"A tolerance value in milliseconds.",
                 "type":"integer",
                 "optional":true
               },
               "Certainty":{
                 "description":"Percentage certainty of tolerance.",
                 "type":"integer",
                 "optional":true,
                 "minimum":0,
                 "maximum":100,
                 "default":100,
               },
               "Source":{
                 "description":"The time source (eg., ntp://time.nist.gov).",
                 "type":"string",
                 "optional":true
               },
               "Zone":{
                 "description":"A valid timezone symbol (eg., MST/MDT).",
                 "type":"string",
                 "optional":true
 }
 }
       "ExtendedOutcome":{
             "description":"The XDASv2 taxonomy outcome identifier.",
             "type":"string",
             "optional":false,
            "pattern": "\/^[0-9]+(\ .[0-9]+)*$/" }
         }
       }
    }
     "id":"account",
     "description":"A representation of an XDAS account.",
     "type":"object",
     "properties":{
      "Domain":{
```
 }, {

```
 "description":"A (URL) reference to the authority managing this account.", 
/* lets take it as the partition?
         "type":"string"
       },
       "Name":{
        "description": "A human-readable account name.", - DN
         "type":"string",
         "optional":true
       },
       "Id":{
         "description":"A machine-readable unique account identifier value.", - 
EntryID
         "type":"integer"
       }
     }
   },
\{ "id":"entity", - Server details for Target, client address 
details for the initiator
     "description":"A representation of an addressable entity.",
     "type":"object",
     "properties":{
       "SysAddr":{"type":"string","optional":true}, 
       "SysName":{"type":"string","optional":true},
       "SvcName":{"type":"string","optional":true},
       "SvcComp":{"type":"string","optional":true},
     }
   }
```
# <span id="page-65-0"></span>**A.2 XDAS Field Definitions**

These fields in the schema are the XDASv2 fields defined specifically for audit events. Some or all of these fields may also be relevant to other types of event, but information of this sort is required for auditing services. The XDASv2 JSON record format is open. By that, we mean that any additional fields may be added to the record at any place, as long as they don't conflict with the field values defined for audit by the XDASv2 standard.Thus, if there is a particular type of correlation data, such as a workflow identifier, or a session identifier that can be used as correlation data points between events within a particular workflow or client session, you may add these fields. Simply choose a nonconflicting name for your field.

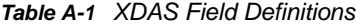

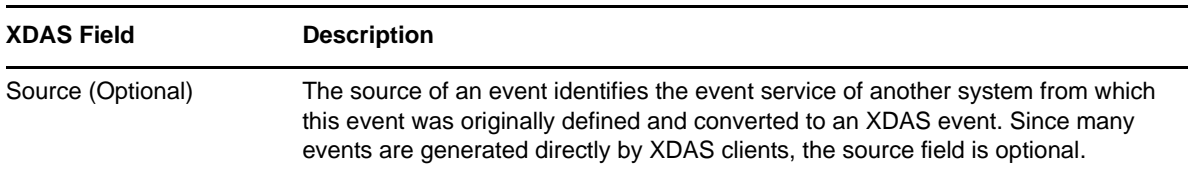

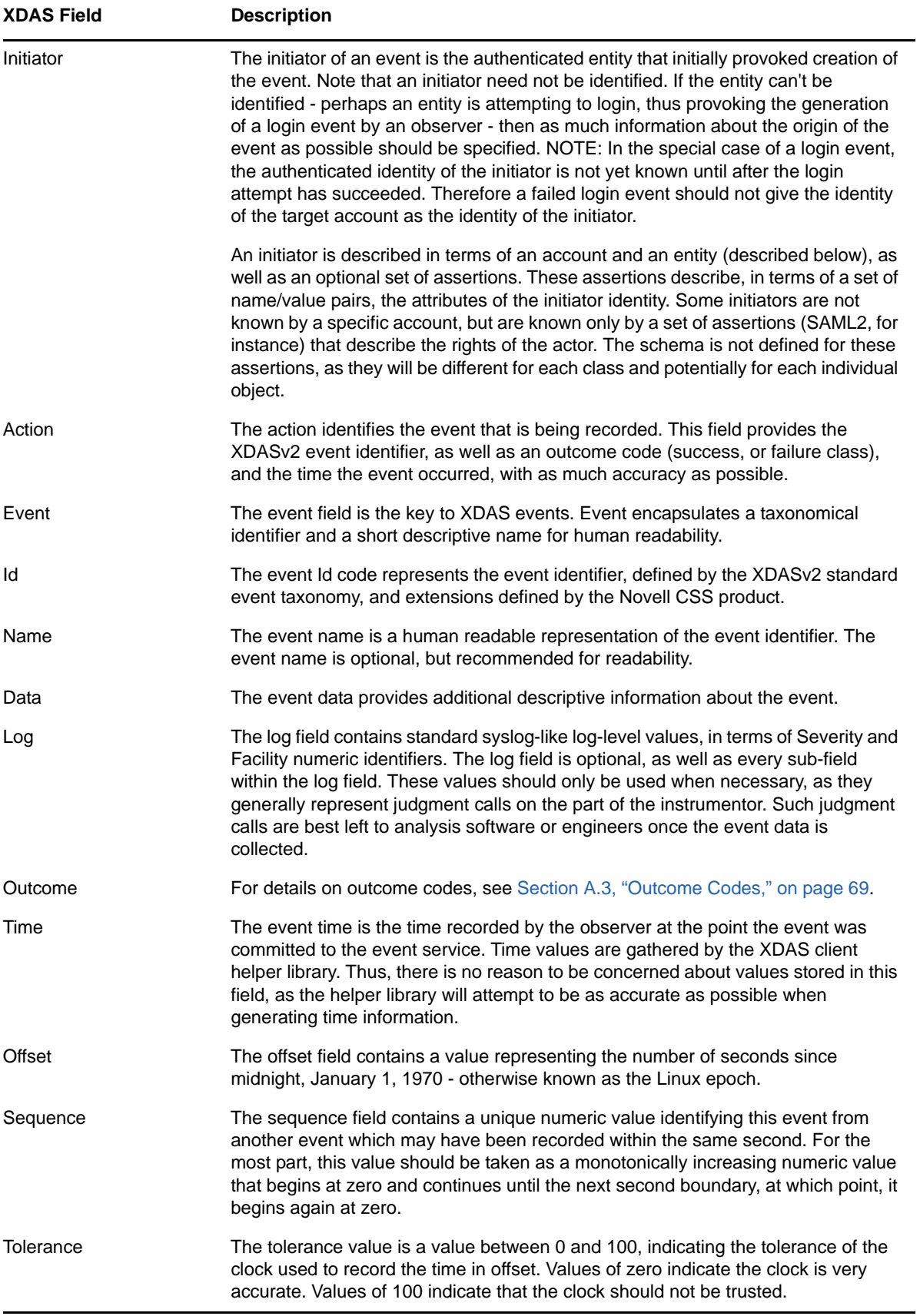

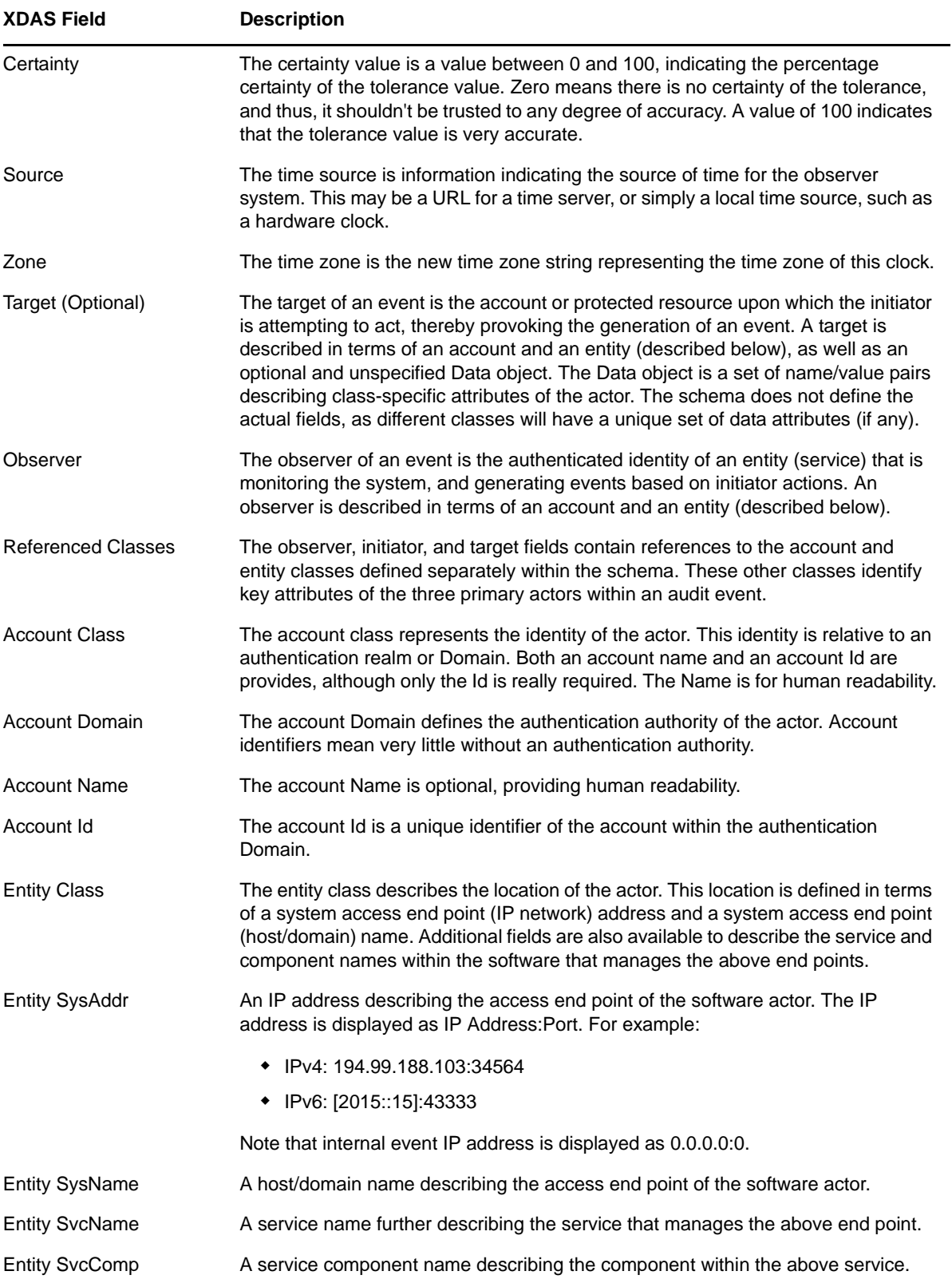

# <span id="page-68-0"></span>**A.3 Outcome Codes**

The outcome code is a hierarchical numeric value much like the event code. Outcome codes indicate success or a failure class and reason. The success hierarchy is encapsulated by the 0.x sub-arc. Failure classes are represented by the 1.x hierarchy. Denial codes are represented by the 2.x hierarchy.

# <span id="page-68-1"></span>**A.4 Example of an Event**

An example event is given below:

```
Sep 12 14:51:26 eDirectory : INFO {"Source" : "eDirectory#DS","Observer" : 
{"Account" : {"Domain" : "DEMOTREE","Name" : "CN=demo-host,O=org"},"Entity" : 
{"SysAddr" : "192.168.0.15","SysName" : "demo-host"}},"Initiator" : {"Account" : 
{"Domain" : "DEMOTREE"},"Entity" : {"SysAddr" : "192.168.0.10:18408"}},"Target" : 
{\{\nabla\}}"Data" : {\{\nabla\}}Name" : "CN=demo-host,O=org"}}, "Action" : {\{\nabla\}}Event" : {\{\nabla\}}Id" :
"0.0.2.2","Name" : "QUERY_DATA_ITEM_ATTRIBUTE","CorrelationID" : 
"eDirectory#5#","SubEvent" : "DSE_DSA_READ"},"Time" : {"Offset" : 
1378977686},"Log" : {"Severity" : 7},"Outcome" : "0","ExtendedOutcome" : "0"}}
```